# **BOT-CLE310 Protocol**

## **V1.0.2**

## **2019.06.27**

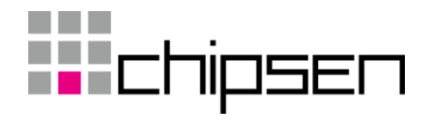

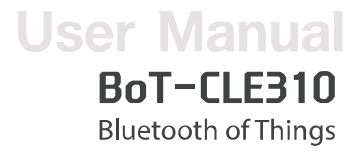

목차

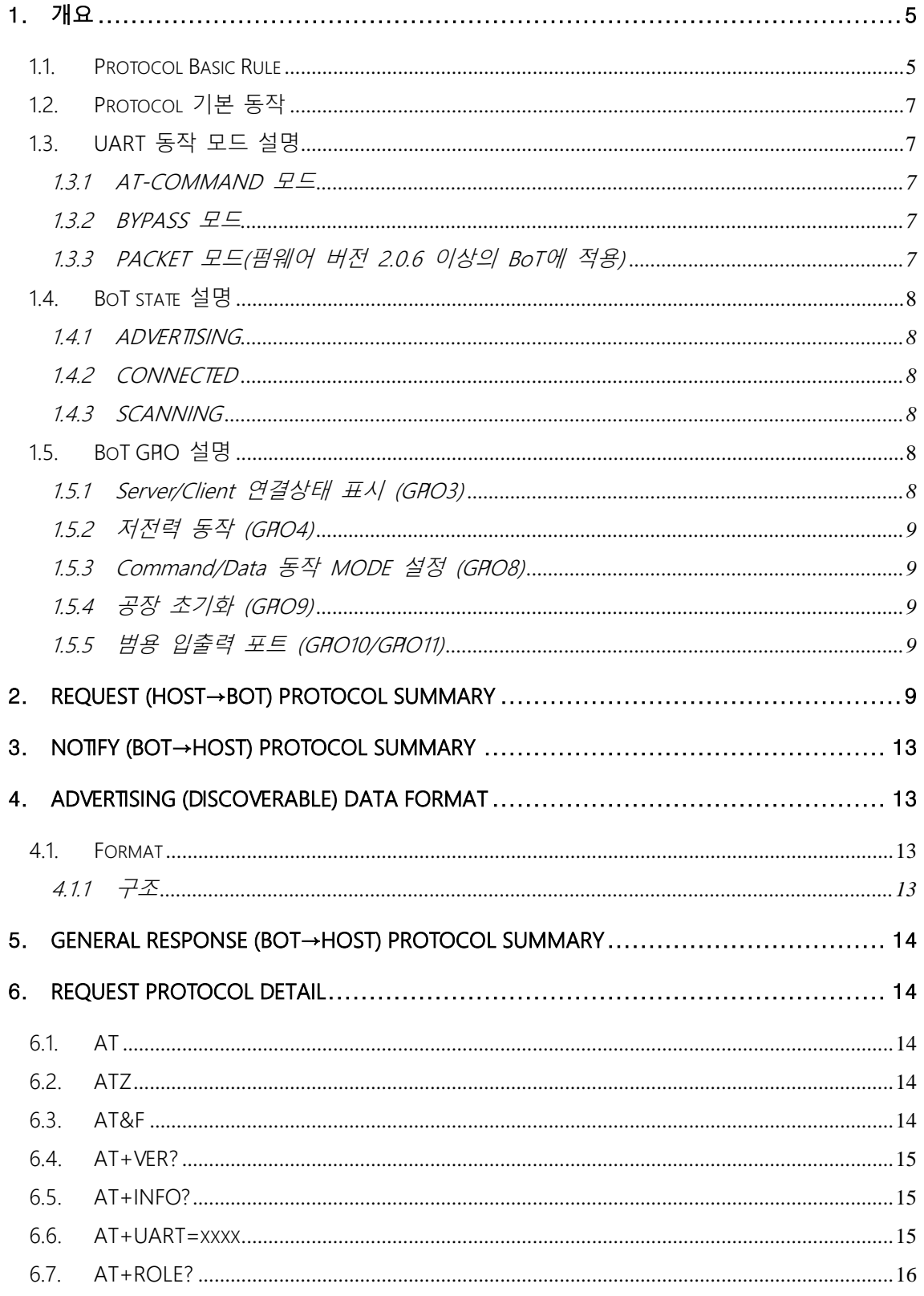

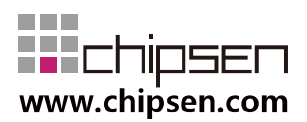

BoT-CLE310 **Bluetooth of Things** 

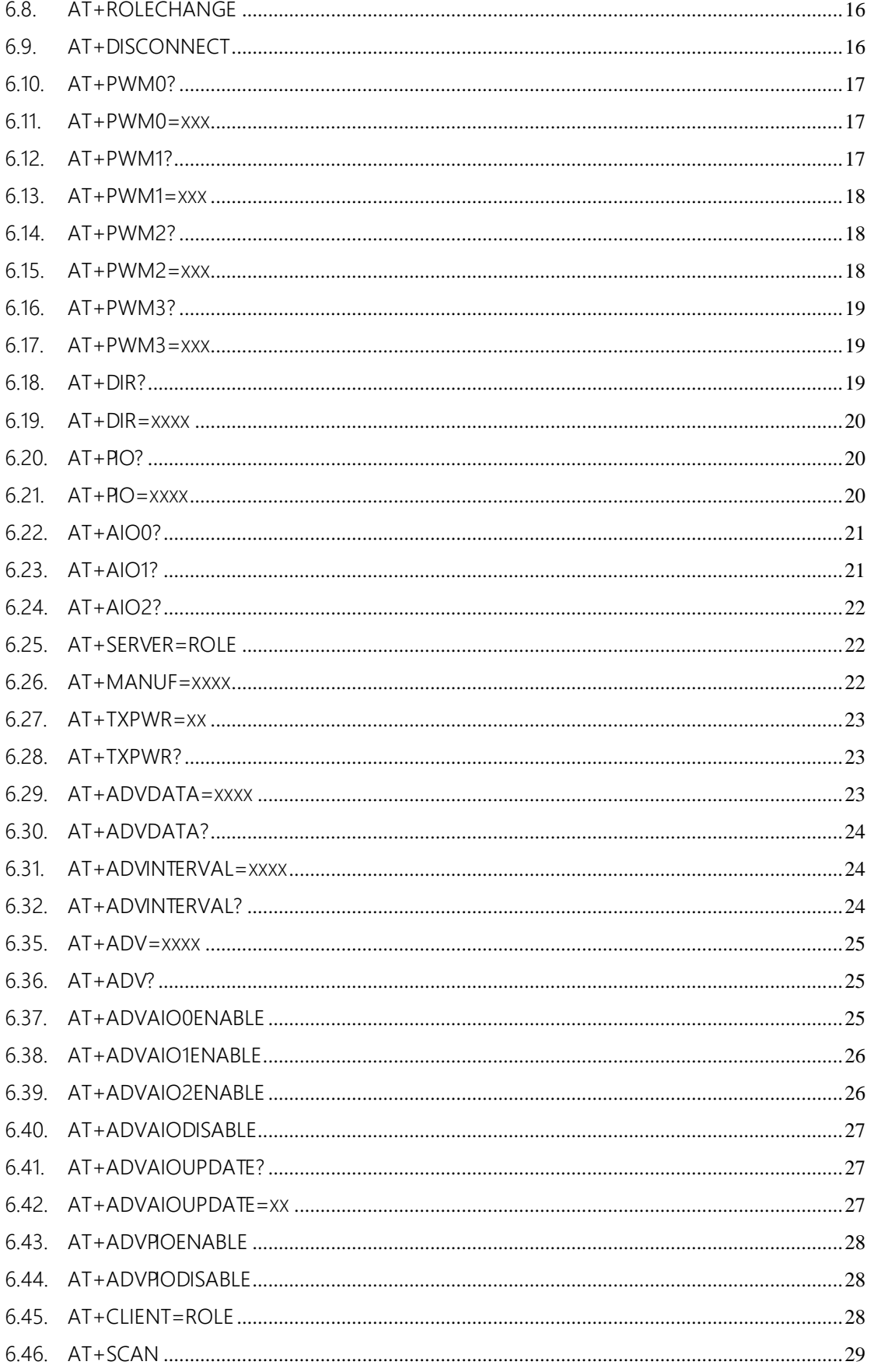

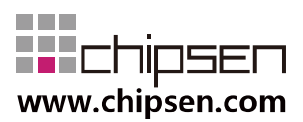

## **User Manual** BoT-CLE310

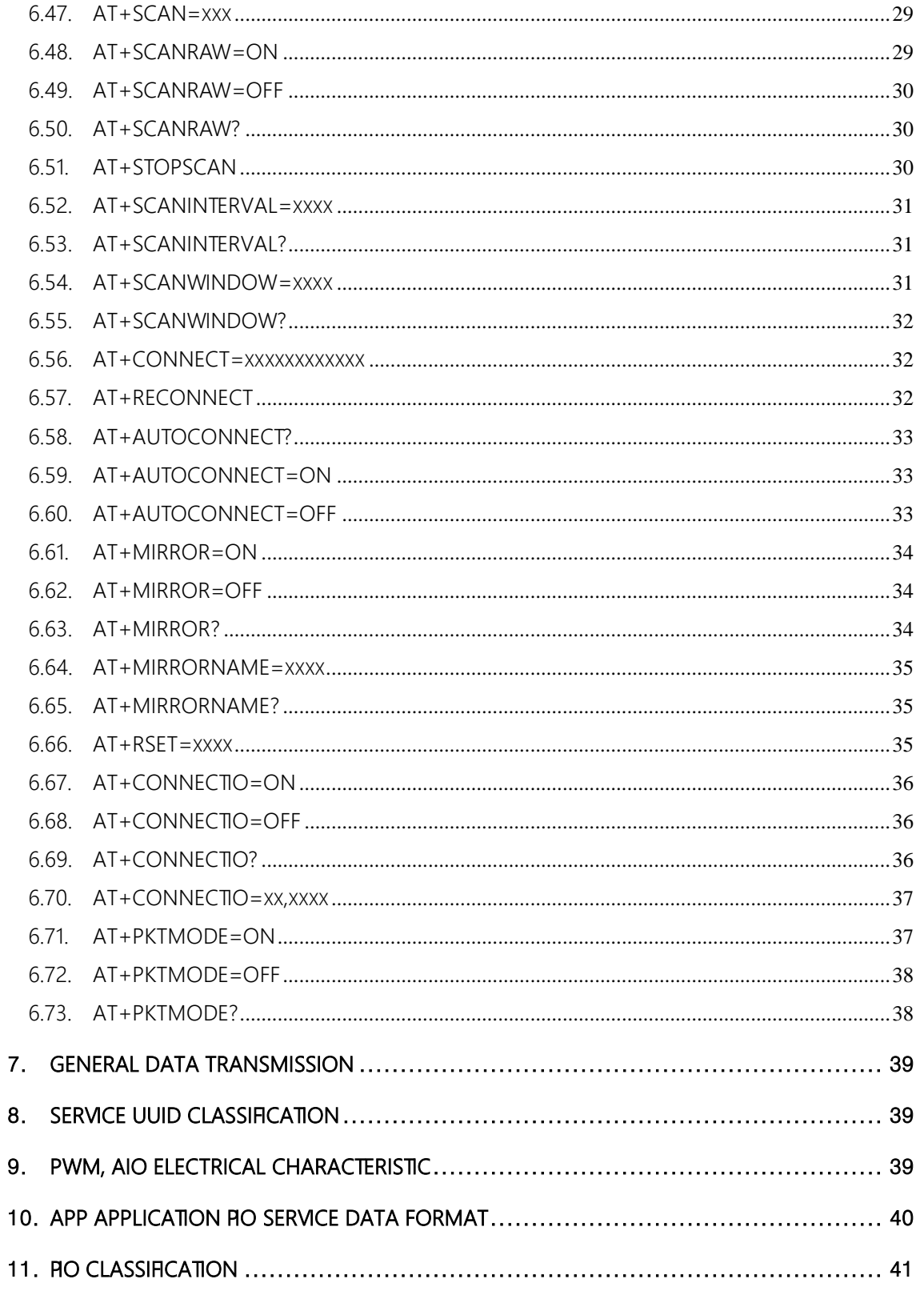

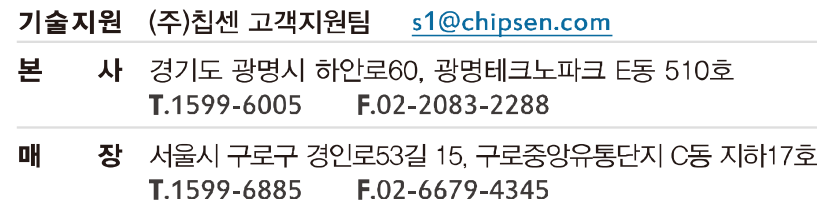

#### <span id="page-4-0"></span>**1.** 개요

본 문서는 "CHIPSEN Bluetooth Low Energy Module BoT-CLE310"과 (이하 "BoT"라 한다.) 과 UART interface로 연결된 고객사의 MCU(이하 "HOST"라 한다.) 사이의 UART(serial port)를 통한 통신 규약을 정의한다.

- <span id="page-4-1"></span>1.1. Protocol Basic Rule
	- HOST와 BoT 상호간 데이터 송/수신은 UART(serial port) 인터페이스를 기반으로 한다.
	- UART(serial port) 기본 세팅값
		- Baud rate : 9600bps
		- . Data bit : 8
		- Parity bit : none
		- . Stop bit : 1
		- Flow Control : None
		- 위 사항은 기본적 세팅값이며, 변경을 원할 경우 BoT 펌웨어 작성시 수정 요 청을 하거나 해당되는 AT command(AT+UART=BaudRate)를 이용하여 수정한 다.
	- Communication direction
		- REQUEST (HOST→BoT): HOST에서 발생하여 BoT로 전달된다.
		- · NOTIFY(BoT → HOST) : BoT에서 발생하여 HOST으로 전달되는 메시지로, BoT의 기본적인 상태를 알려준다.
		- RESPONSE(BoT → HOST) : BoT에서 발생하여 HOST로 전달되는 메시지로, REQUEST에 대한 응답이다.

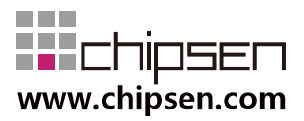

⚫ Mode set

Command mode: AT명령어 기반 모듈 세팅 동작모드 동작조건: GPIO8 = High

Data mode: UART인터페이스의 BYPASS 또는 PACKET 모드 동작 동작조건: GPIO8 = Low

● Communication rule

모든 프로토콜은 ascii 값의 조합으로 구성되며 <Carriage Return> 을 통해 Command의 끝을 알린다.

Ex) REQUEST – 현재 장치 모드 상태 : AT+ROLE?

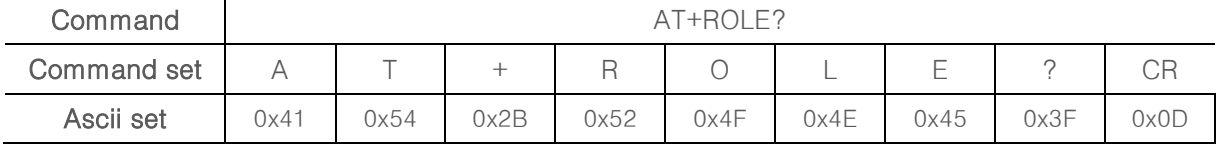

Ex) NOTIFY – 연결 성공 할 경우: +CONNECTED address

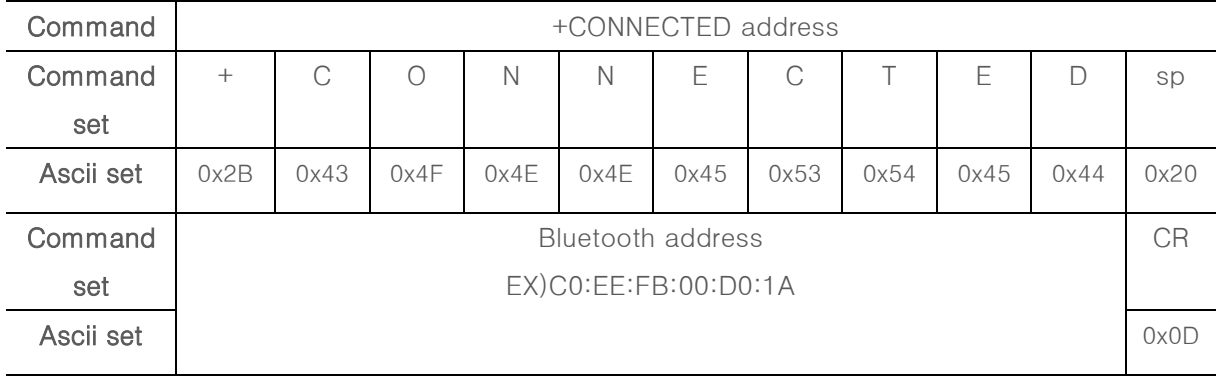

#### Ex) RESPONSE – REQUEST에 대한 동작 실패 : +ERRORㄴ

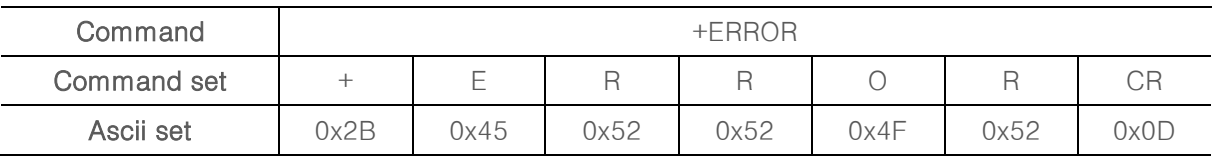

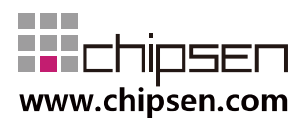

#### <span id="page-6-0"></span>1.2. Protocol 기본 동작

● BoT는 HOST로부터 REQUEST를 수신 후 대응되는 RESPONSE를 전송 한다. HOST는 기본적으로 +OK 또는 +ERROR의 RESPONSE을 기대할 수도 있고, REQUEST에 해당하는 특정 RESPONSE을 수신할 수 있다.

#### <span id="page-6-1"></span>1.3. UART 동작 모드 설명

⚫ BoT는 UART로 전달되는 HOST의 DATA에 대해 BoT의 설정을 변경하거나 특정한 동작을 하도록 할수 있는 AT-COMMAND와 상대 장치와 연결 되었을 경우 데이터 전송을 위한 BYPASS , PACKET 모드의 세 가지 모드를 지원한다.

<span id="page-6-2"></span>1.3.1 AT-COMMAND 모드

- HOST에서 BoT의 장치 설정을 변경 하거나, BoT가 특정 동작을 하도록 명령 을 할 수 있는데, 이 상태를 AT-COMMAND 모드라고 한다.
- GPIO8 이 High 일 때 동작한다.
- BoT는 Remote device와 연결이 이루어 지지 않을 경우 항상 AT-COMMAND 모드를 유지한다.
- 이 문서의 대부분은 AT-COMMAND 모드에서 사용 가능한 명령어를 설명하 고 있다.

<span id="page-6-3"></span>1.3.2BYPASS 모드

- BoT가 Remote device와 연결되어 HOST에서 발생한 DATA를 Remote device로 즉시 전달이 가능한데, 이 상태를 BYPASS 모드라고 하고, BoT는 별도의 설정이 없을 경우 데이터 전송을 위하여 BYPASS 모드로 동작한다
- GPIO8 이 Low 일 때 동작한다.
- BYPASS 모드 상태에서는 BoT의 장치 설정을 바꾸거나, 특정 동작을 수행하 는 것은 불가능하다.
- BYPASS 모드에서 HOST에서 발생한 DATA는 사용 환경의 블루투스 무선 품 질 또는 UART로 데이터가 전달되는 속도(Baudrate)에 의하여 분할 전송 또 는 지연 전송이 이루어질 수 있다.
- 데이터 전송모드와 관련하여 PACKET 모드로 동작 설정을 하지 않은 경우 기 본적으로 BYPASS 모드로 데이터 전송이 이루어진다

<span id="page-6-4"></span>1.3.3PACKET 모드(펌웨어 버전 2.0.6 이상의 BoT에 적용)

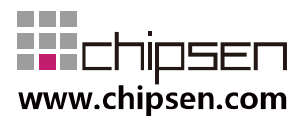

- BoT가 Remote device와 연결되어 있는 상태에서 HOST에서 PACKET 단위로 DATA를 Remote device로 전달하기 위한 모드이다.
- GPIO8 이 Low 일 때 동작한다.
- PACKET 모드 상태에서는 BoT의 장치 설정을 바꾸거나, 특정 동작을 수행하 는 것은 불가능하다.
- PACKET 모드에서 HOST에서 Remote device로 전송하기 위하여 송신하고자 하는 DATA의 가장 끝에 0x0D 0x0A를 붙여 전송할 DATA PACKET의 끝을 알리도록 한다.

#### <span id="page-7-0"></span>1.4. BoT state 설명

● BoT state는 Remote device와 연결 상태 및 UART 동작 모드("1.3. UART 동작 모 드" 참조)에 따라 Advertising, Connected, Scanning로 나뉜다.

#### <span id="page-7-1"></span>1.4.1 ADVERTISING

- BLE Server mode일 경우 해당 하며, Remote Client device와 연결되지 않은 모든 경우, Advertising 에 해당한다.
- Advertising 상태일 경우 UART 동작 모드는 언제나 AT-COMMAND 모드로 동작한다.

#### <span id="page-7-2"></span>1.4.2CONNECTED

- Remote device와 이미 연결이 이루어져 있는 경우에 해당한다.
- 이때 HOST에서 발생한 데이터는 모두 Remote device로 전송 된다.

#### <span id="page-7-3"></span>1.4.3SCANNING

- BLE Client mode일 경우에 해당 하며, Remote Service device와 연결되지 않 은 모든 경우 SCANNING에 해당한다.

#### <span id="page-7-4"></span>1.5. BoT GRO 설명

● HOST에서 BoT의 상태 또는 컨트롤을 쉽게 하게 하기 위해 5개의 GPIO를 별도로 할당한다

<span id="page-7-5"></span>1.5.1 Server/Client 연결상태 표시 (GRO3)

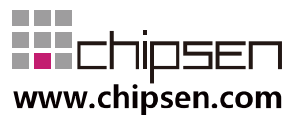

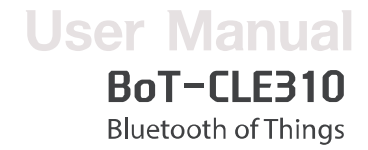

- Server 혹은 Client가 Connected 상태일 때 GPIO3가 High.
- Server 혹은 Client가 Disconnected 상태일 때 GPIO3가 Low.

#### <span id="page-8-0"></span>1.5.2저전력 동작 (GPO4)

- BoT는 저 전력 모드가 가능한 상황에는 언제든지 저전력 모드로 진입한다.
- 저전력 모드에서는 HOST에서 UART를 사용하여 전송된 데이터의 누락이 발 생할 수 있다.
- AT command 또는 Remote device로 전송되는 data 를 UART로 송신하는 경 우에는 반드시 저전력 GPIO4을 HIGH로 유지한다. GPIO을 HIGH를 유지 하 는 동안에는 BoT는 저전력 모드에 진입하지 않는다. GPIO를 LOW로 유지할 경우 즉시 저전력 모드로 진입하지만 이 경우 UART 통신에 문제가 발생할 수 있다.

<span id="page-8-1"></span>1.5.3 Command/Data 동작 MODE 설정 (GRO8)

- BoT는 GPIO8의 상태에 따라 AT-COMMAND 모드와 BYPASS 모드로 동작한 다.
- GPIO8 이 HIGH일 때 AT-COMMAND 모드로 동작한다.
- GPIO8이 LOW일 때 BYPASS 모드로 동작하며 UART포트로 입력받은 데이터 를 패어링 된 상대 기기로 전송한다.
- BYPASS모드 상태(GPIO8 = LOW) 에서도 패어링이 되지않으면 AT-COMMAND 모드로 동작한다.

<span id="page-8-2"></span>1.5.4공장 초기화 (GPIO9)

- GPIO9 포트는 기본값으로 입력 설정되어 있다. 4초이상 High값을 유지시 +OK 응답 후 공장초기화 상태로 복귀시킨다.

<span id="page-8-3"></span>1.5.5범용 입출력 포트 (GRO10/GRO11)

- GPIO 10 / GPIO 11 포트를 용도에 맞게 입력/출력으로 설정하여 사용할 수 있 다. AT+DIR, AT+PIO 등의 Command 명령어와 조합하여 사용이 가능하다. 기 본값은 입력으로 되어 있다.

#### <span id="page-8-4"></span>**2.** REQUEST (HOST→BoT) Protocol Summary

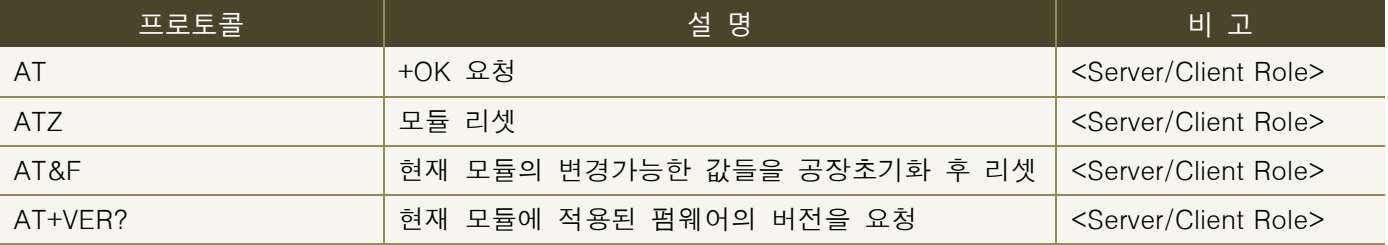

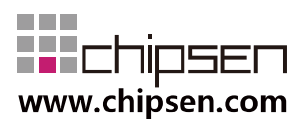

## BoT-CLE310

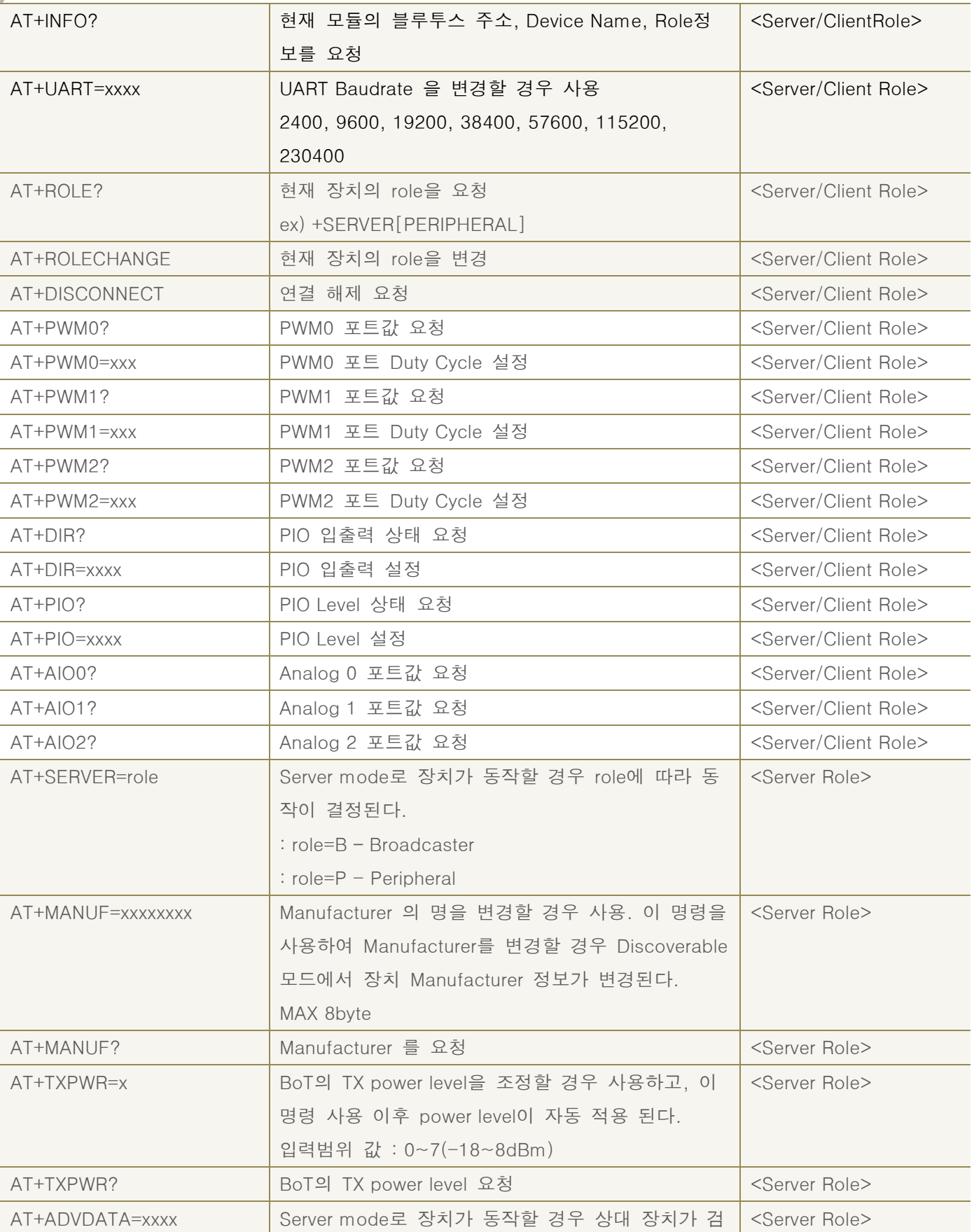

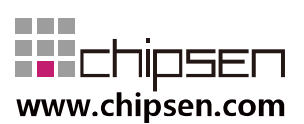

## BoT-CLE310

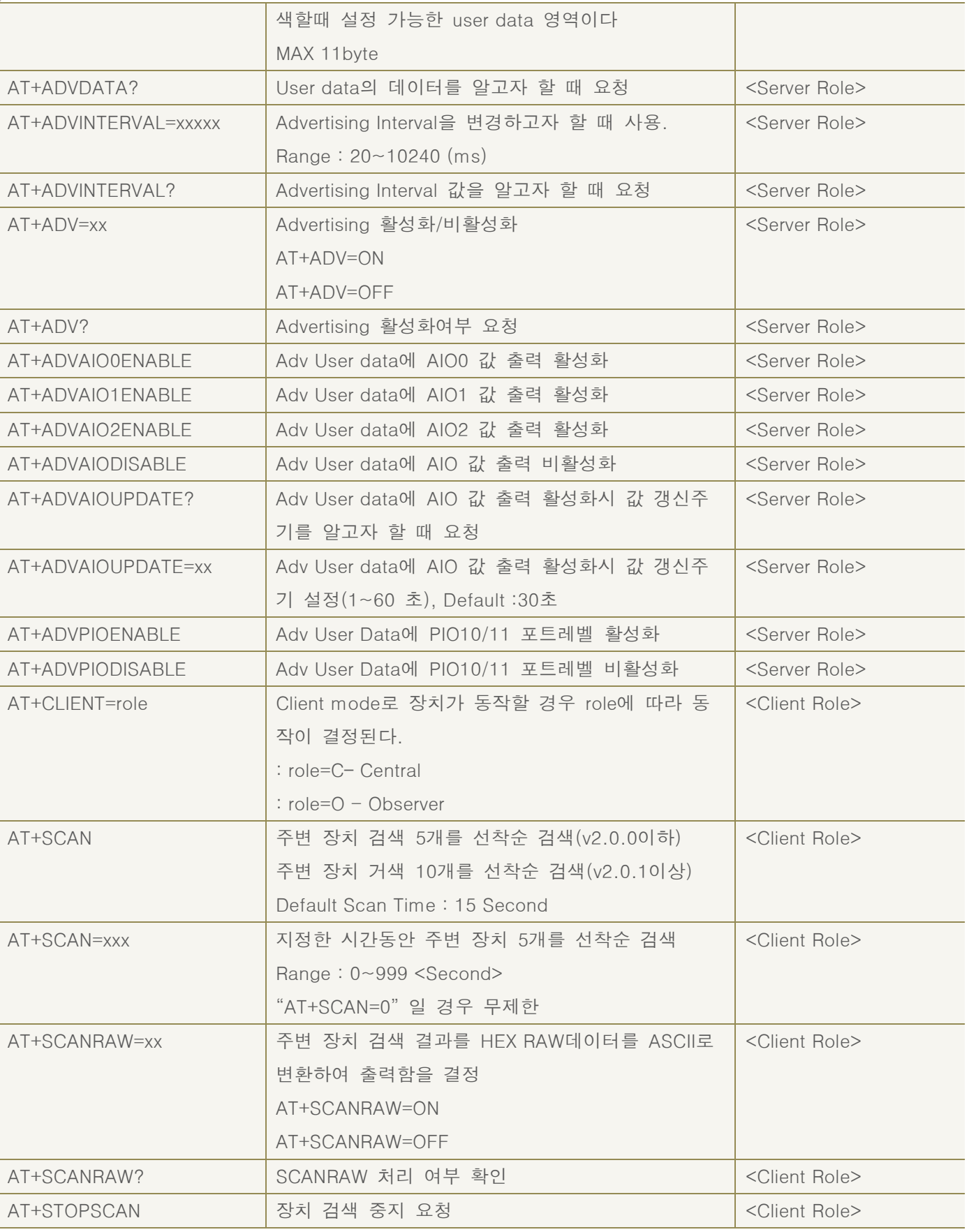

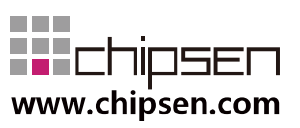

## BoT-CLE310

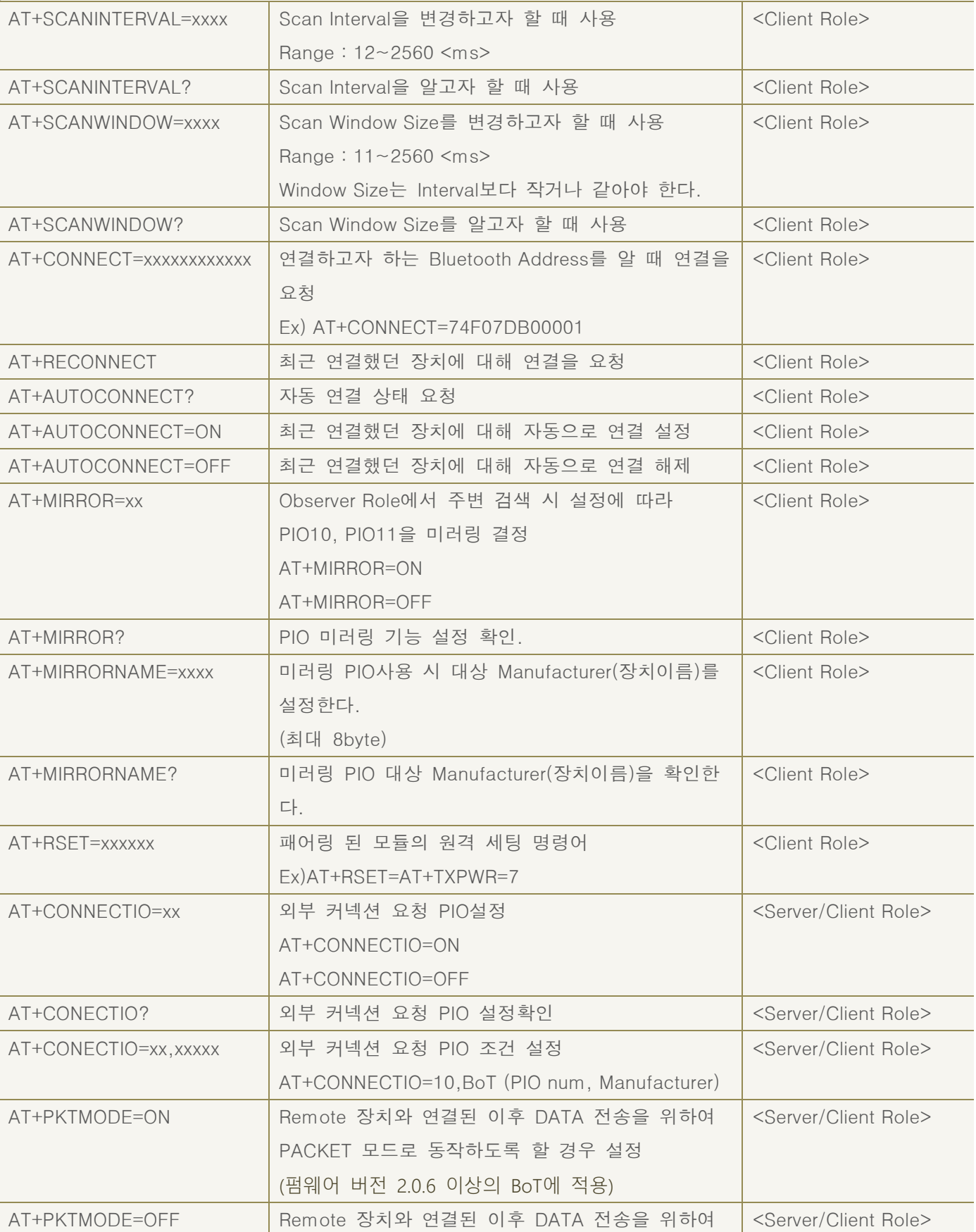

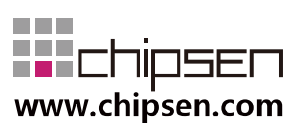

## BoT-CLE310

**Bluetooth of Things** 

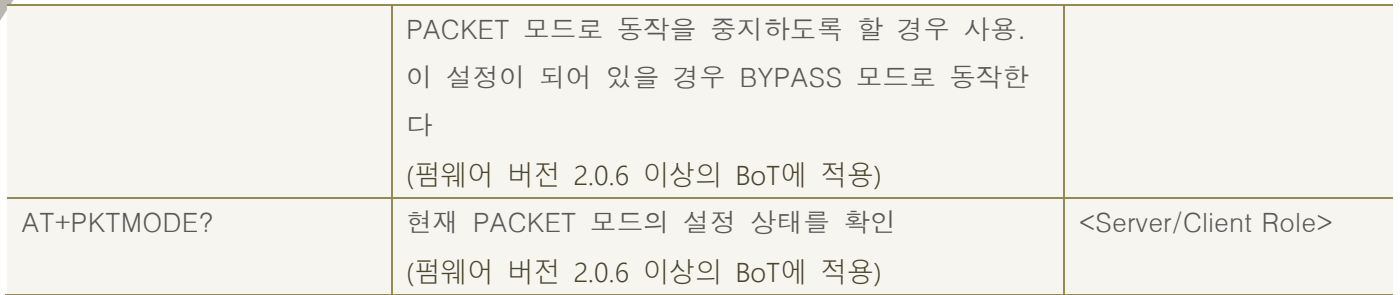

#### <span id="page-12-0"></span>**3.** NOTIFY (BoT→HOST) Protocol Summary

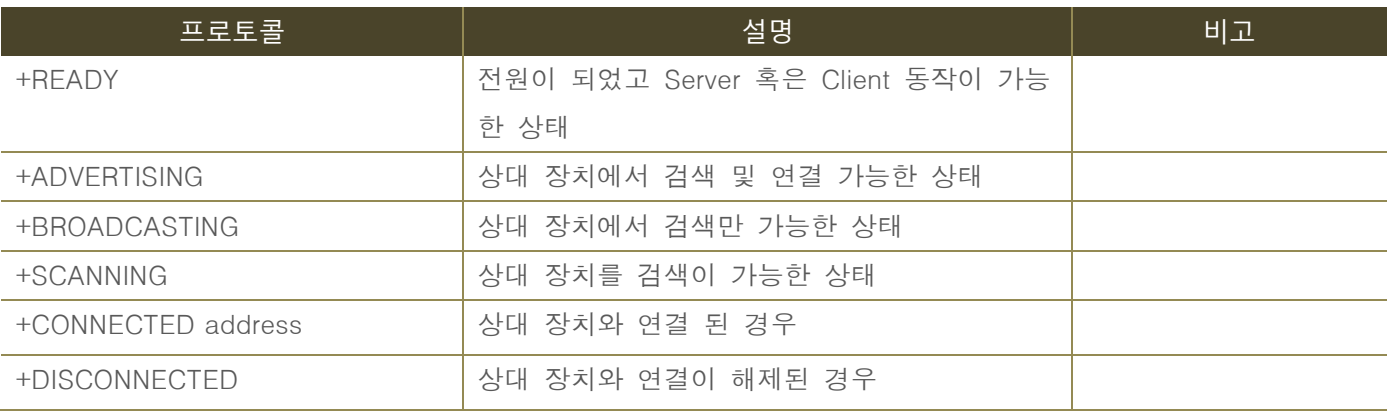

#### <span id="page-12-1"></span>**4.** Advertising (Discoverable) Data format

Advertising Data는 디바이스가 Server mode이고, 연결이 되지 않더라도 검색 시 확인이 가 능한 데이터를 말한다.

#### <span id="page-12-2"></span>4.1. Format

- Advertising data 총 31byte 중 22byte의 변경 가능한 Data 영역을 포함한다.
- Advertising data에 포함되는 데이터는 사용자가 변경 불가능한 Reserved 데이터영 역과 사용자가 UART를 통해 변경 가능한 데이터 영역으로 구성된다.
- 4.1.1 구조내의 노란색 블록으로 되어 있는 FIELD는 사용자가 AT command로 변 경 가능한 영역이다..

<span id="page-12-3"></span>4.1.1 구조

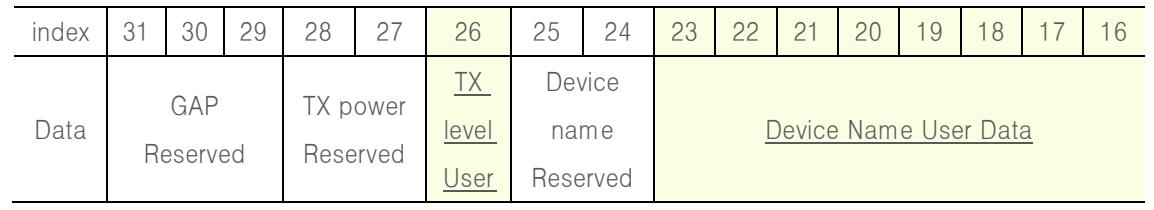

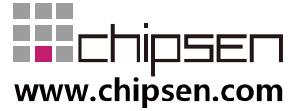

#### BoT-CLE310 **Bluetooth of Things**

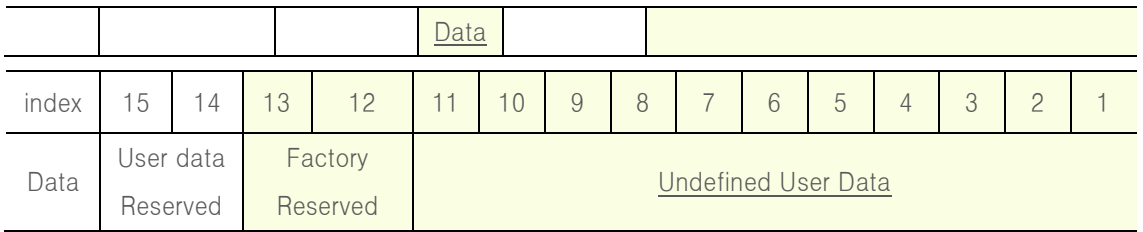

### <span id="page-13-0"></span>**5.** General RESPONSE (BoT→HOST) Protocol Summary

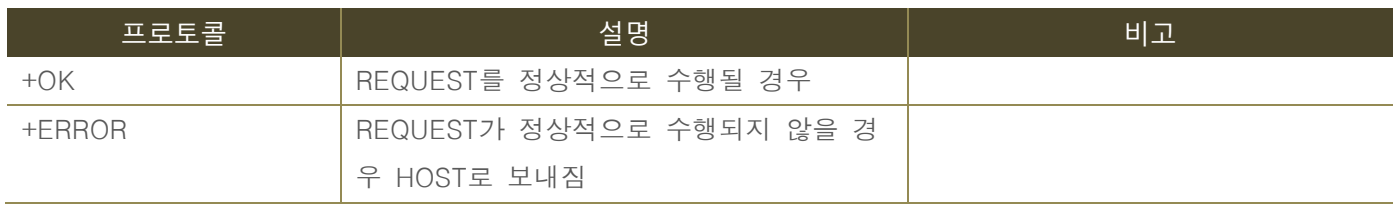

#### <span id="page-13-1"></span>**6.** REQUEST Protocol Detail

#### <span id="page-13-2"></span>6.1. AT

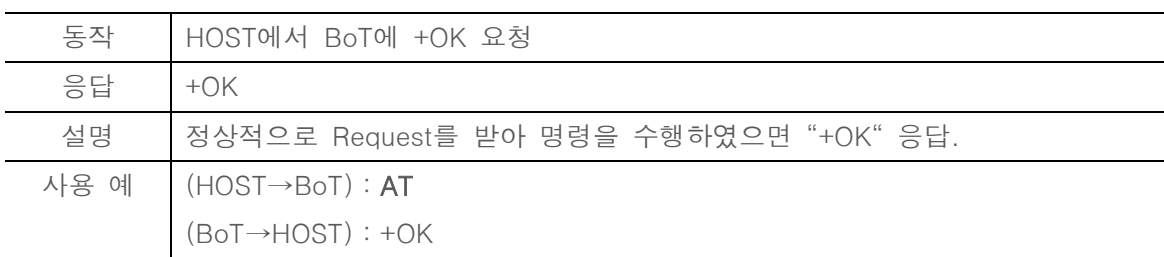

#### <span id="page-13-3"></span>6.2. ATZ

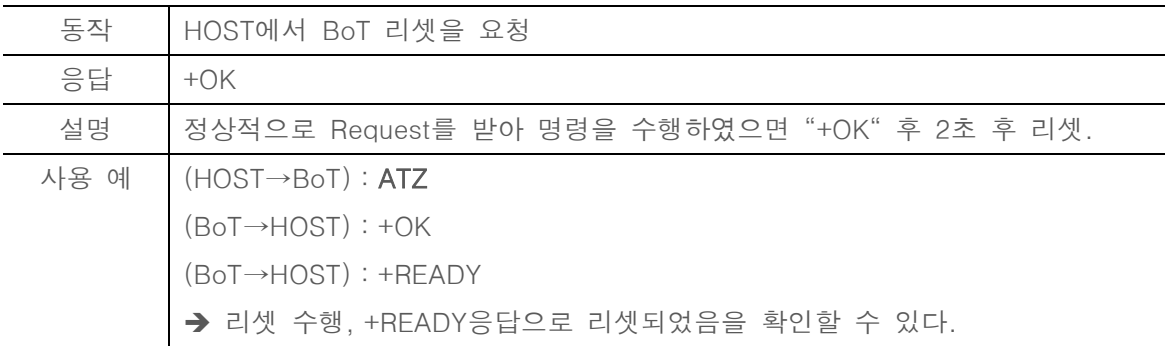

<span id="page-13-4"></span>6.3. AT&F

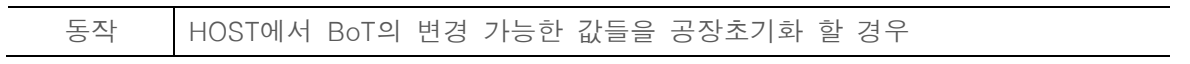

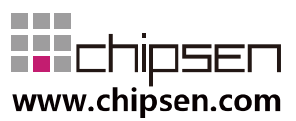

**User Manual** BoT-CLE310 **Bluetooth of Things** 

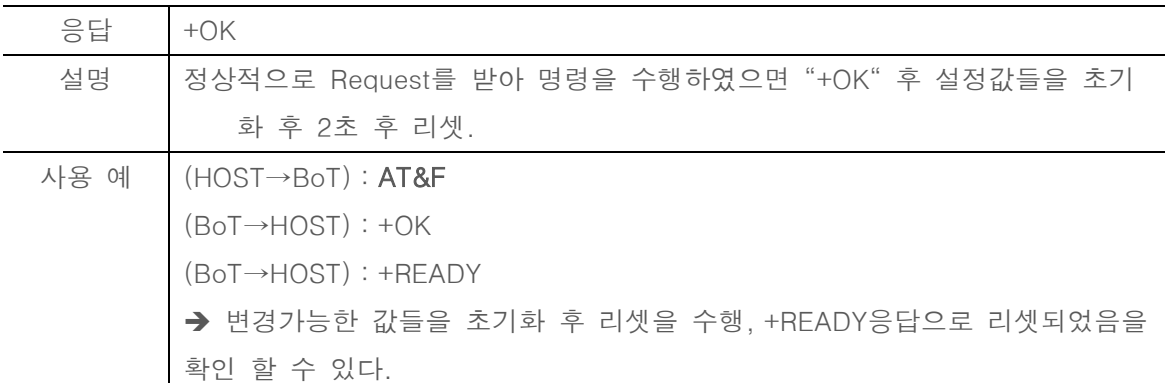

<span id="page-14-0"></span>6.4. AT+VER?

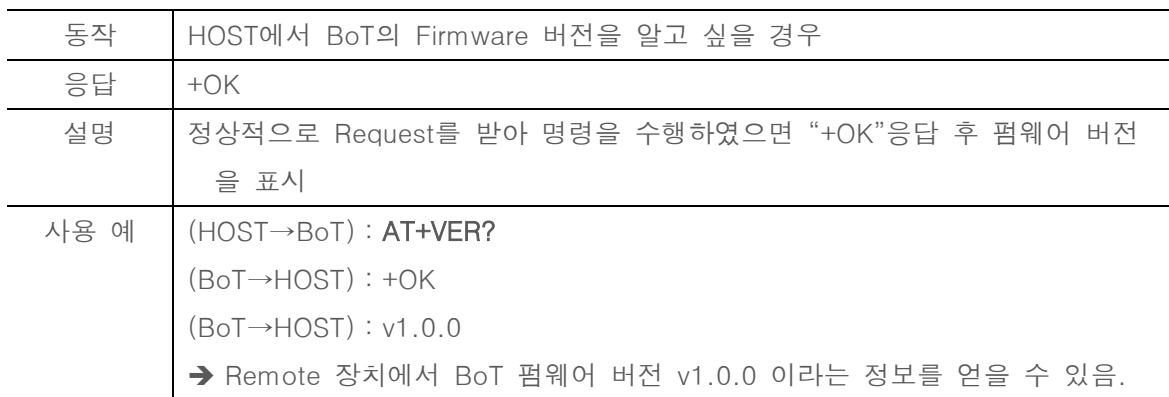

#### <span id="page-14-1"></span>6.5. AT+INFO?

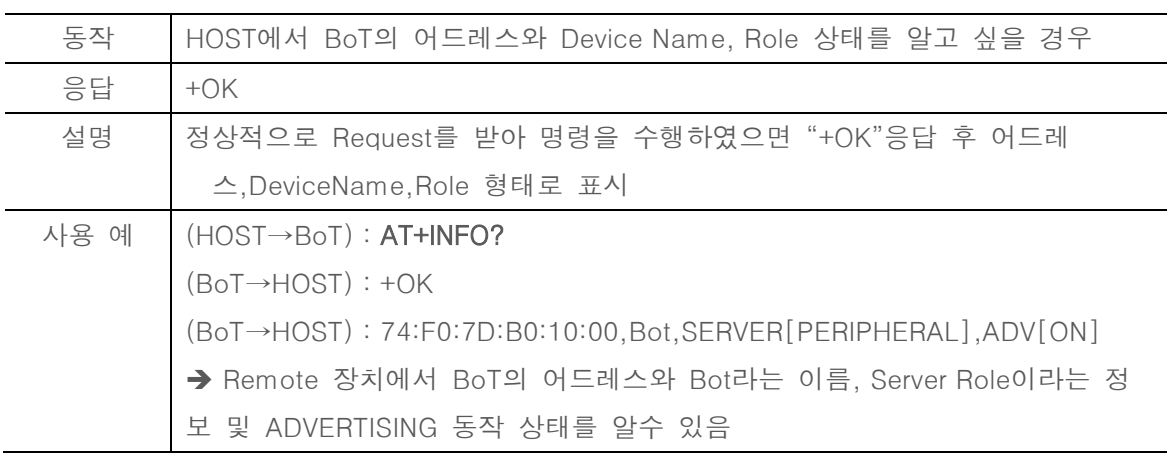

<span id="page-14-2"></span>6.6. AT+UART=xxxx

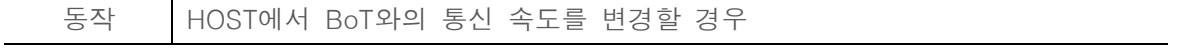

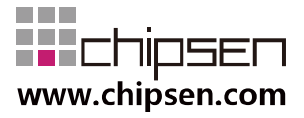

**User Manual** BoT-CLE310 **Bluetooth of Things** 

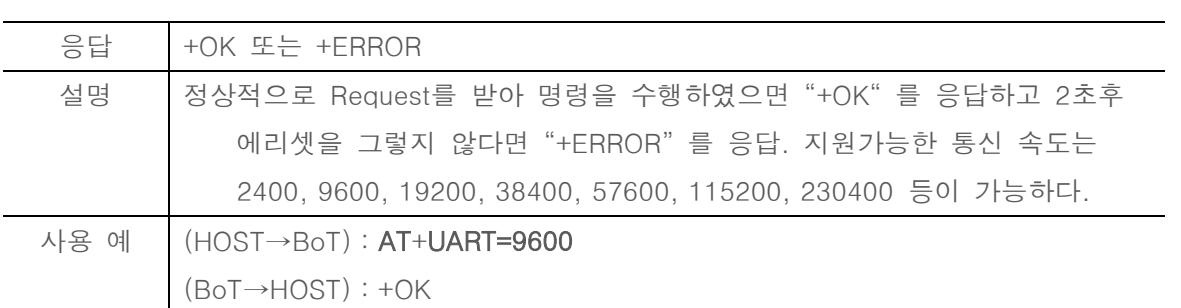

#### <span id="page-15-0"></span>6.7. AT+ROLE?

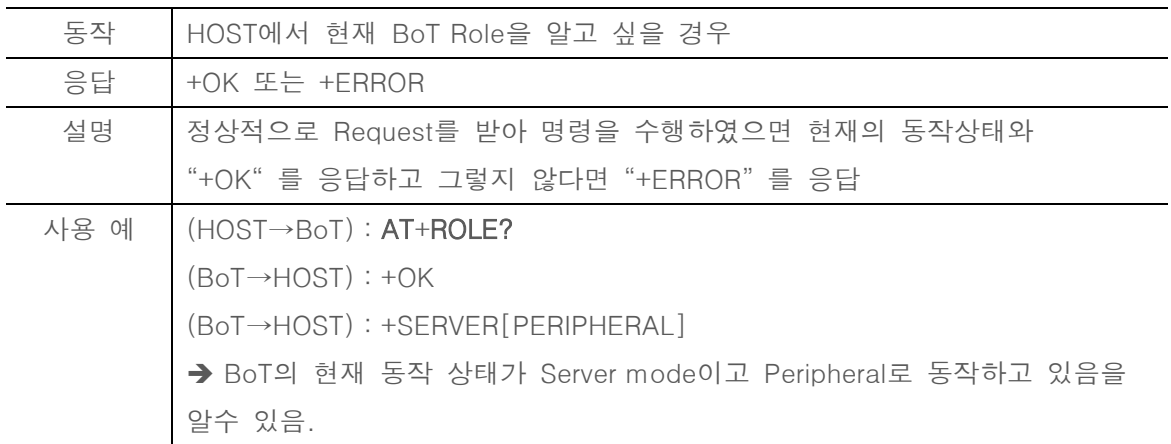

#### <span id="page-15-1"></span>6.8. AT+ROLECHANGE

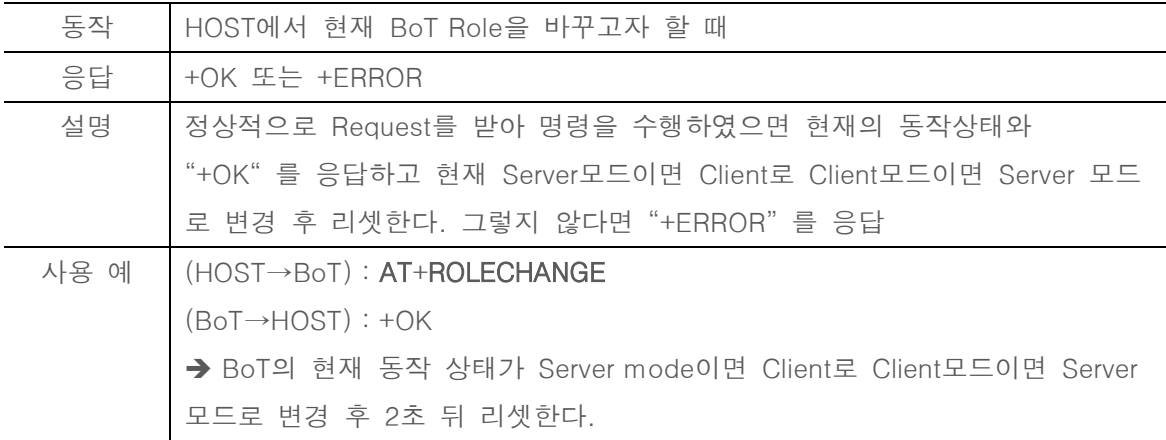

#### <span id="page-15-2"></span>6.9. AT+DISCONNECT

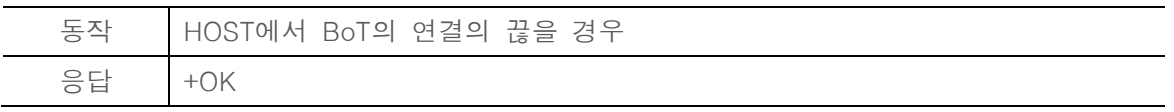

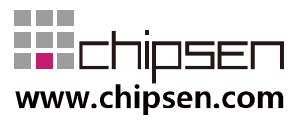

## **User Manual** BoT-CLE310

**Bluetooth of Things** 

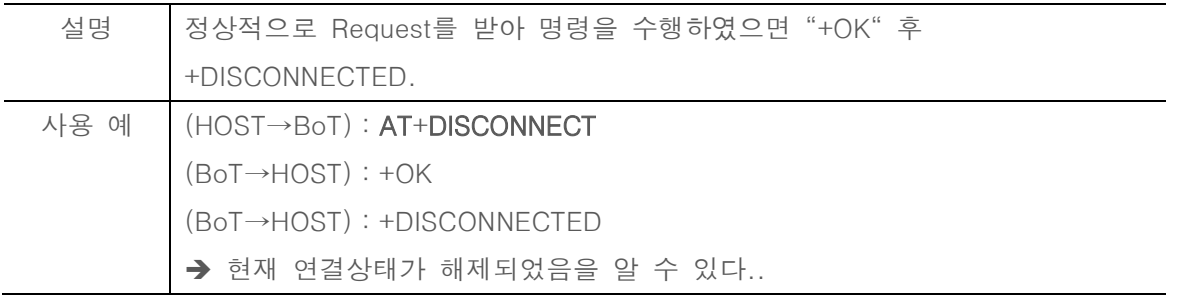

#### <span id="page-16-0"></span>6.10. AT+PWM0?

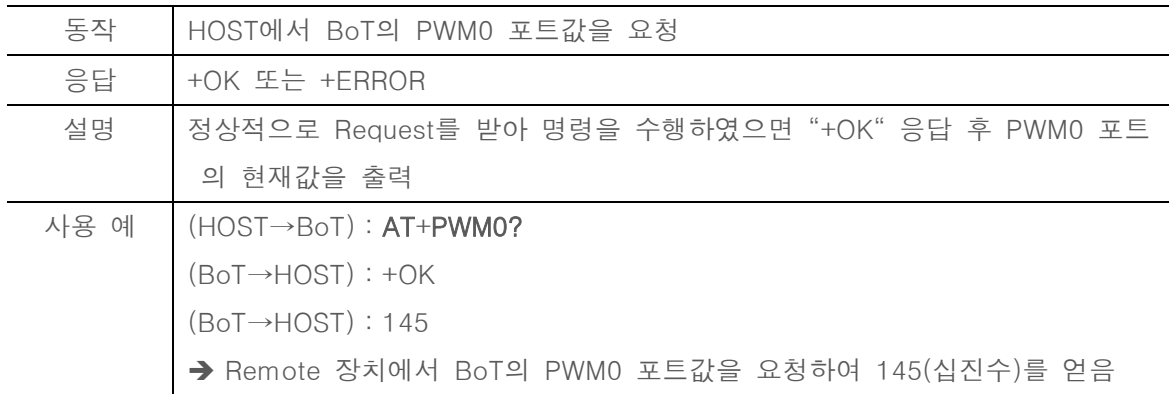

#### <span id="page-16-1"></span>6.11. AT+PWM0=xxx

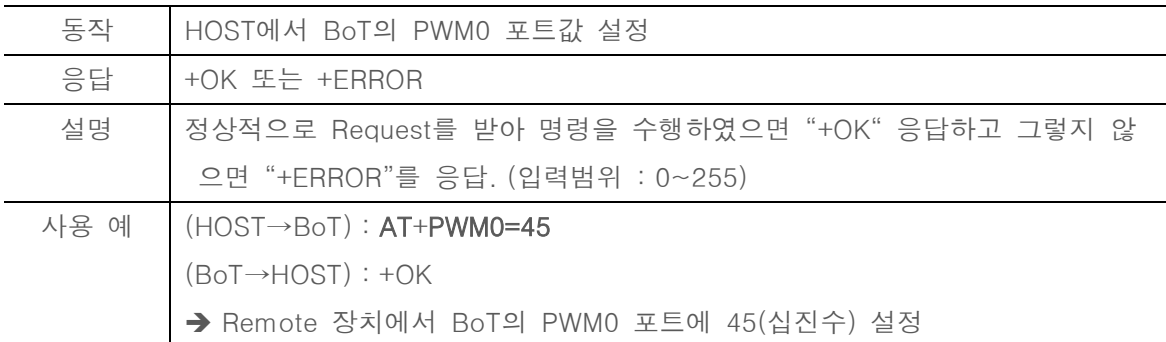

#### <span id="page-16-2"></span>6.12. AT+PWM1?

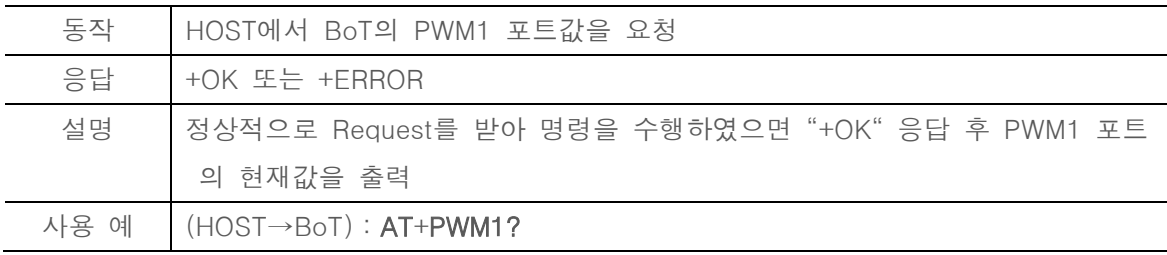

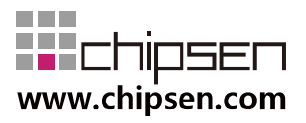

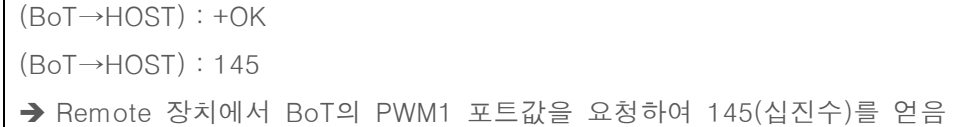

#### <span id="page-17-0"></span>6.13. AT+PWM1=xxx

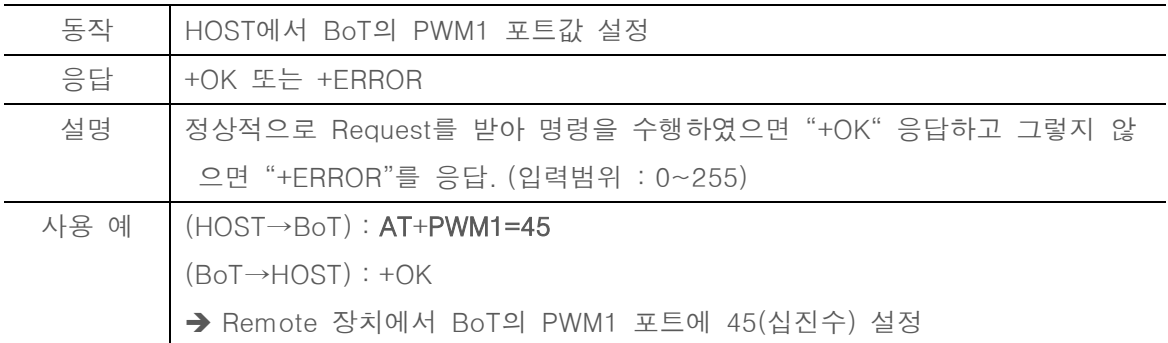

#### <span id="page-17-1"></span>6.14. AT+PWM2?

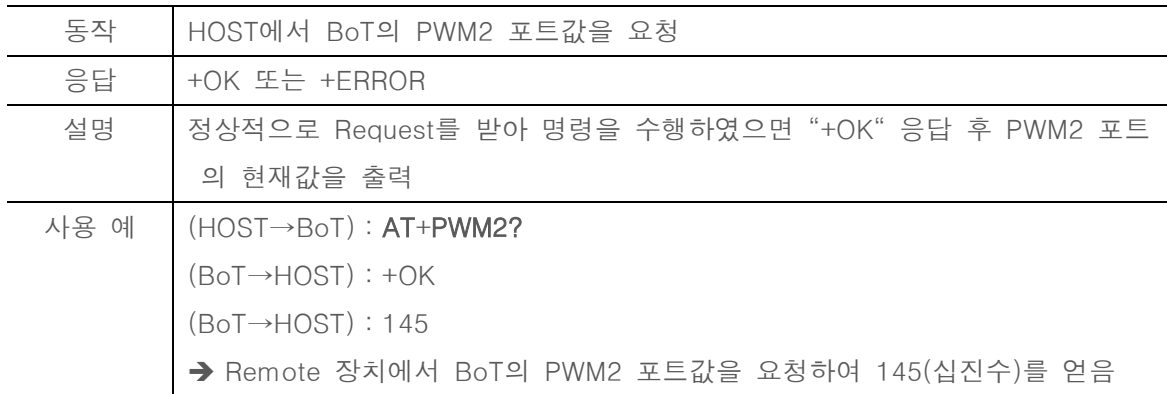

#### <span id="page-17-2"></span>6.15. AT+PWM2=xxx

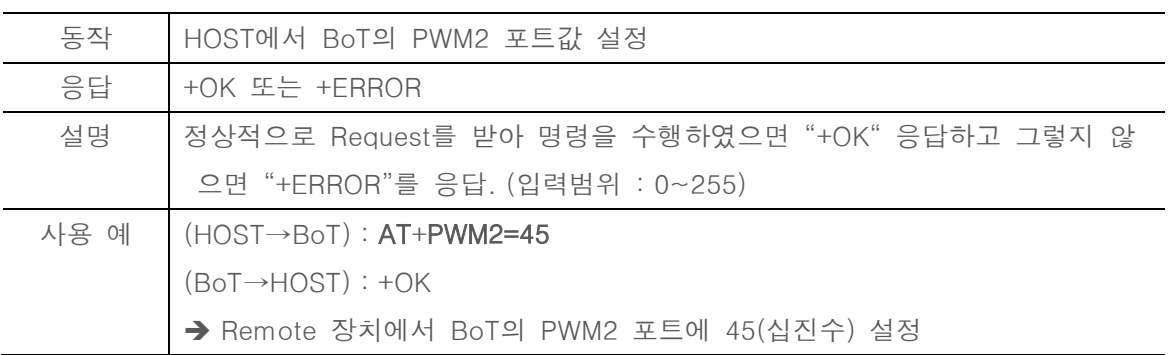

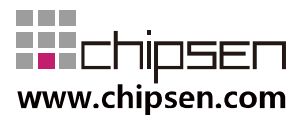

#### <span id="page-18-0"></span>6.16. AT+PWM3?

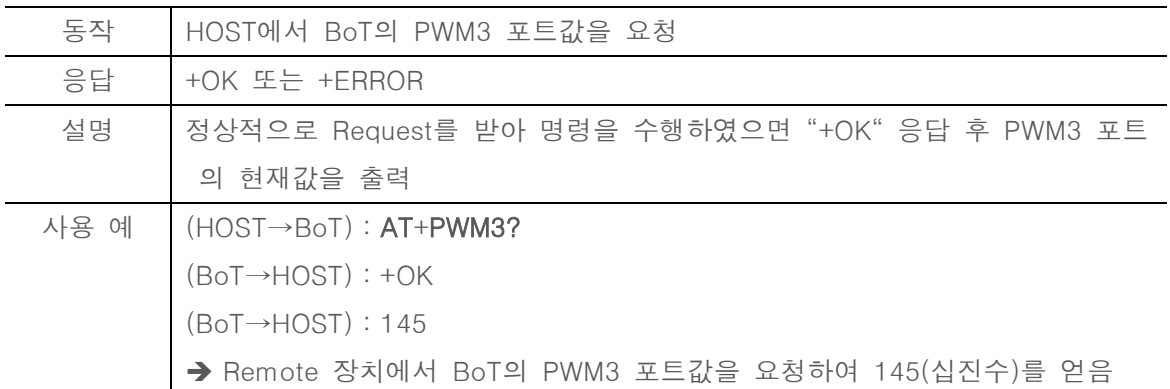

<span id="page-18-1"></span>6.17. AT+PWM3=xxx

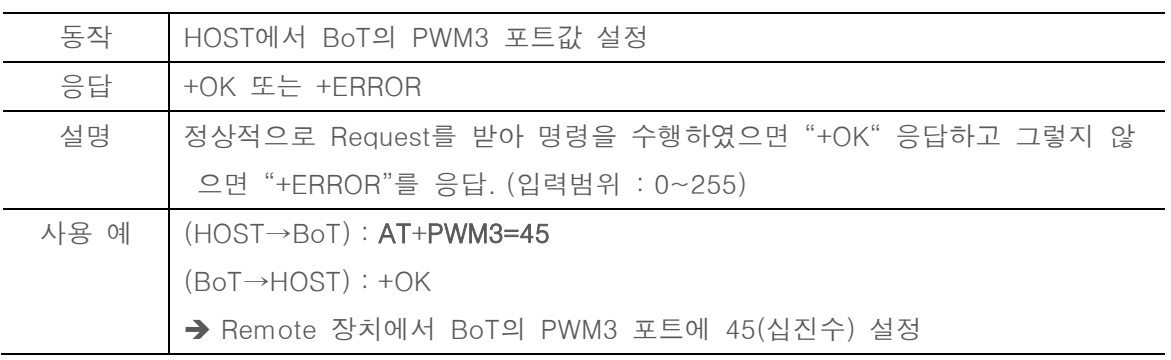

<span id="page-18-2"></span>6.18. AT+DIR?

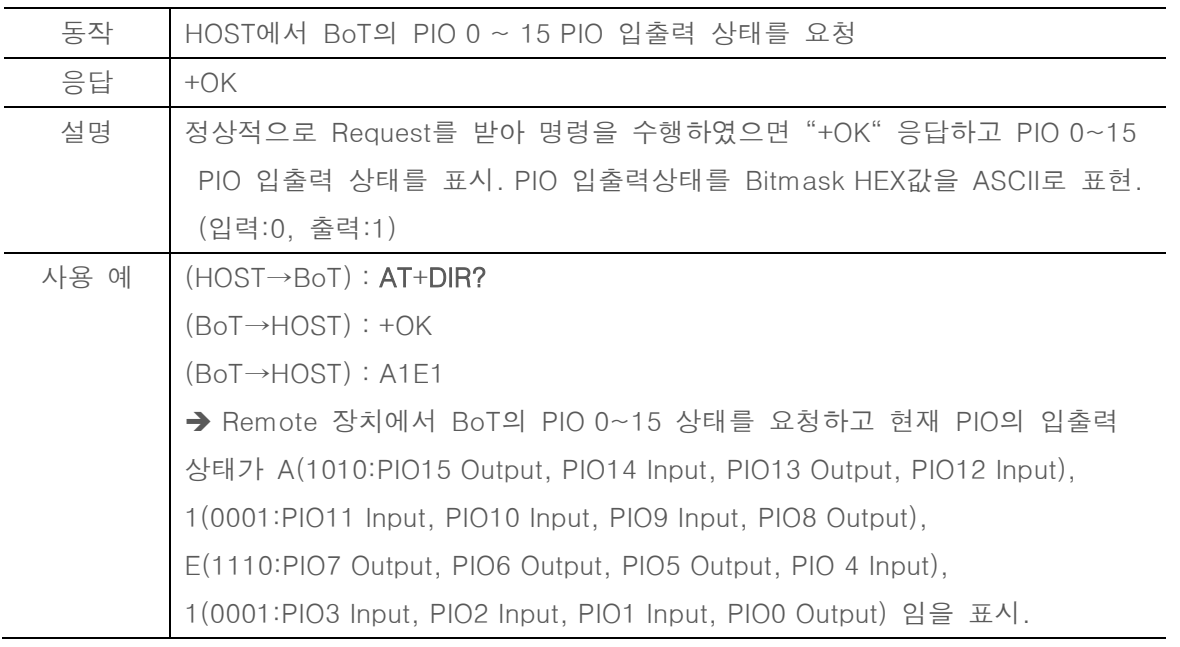

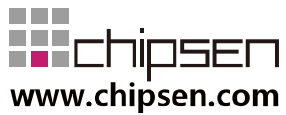

#### <span id="page-19-0"></span>6.19. AT+DIR=xxxx

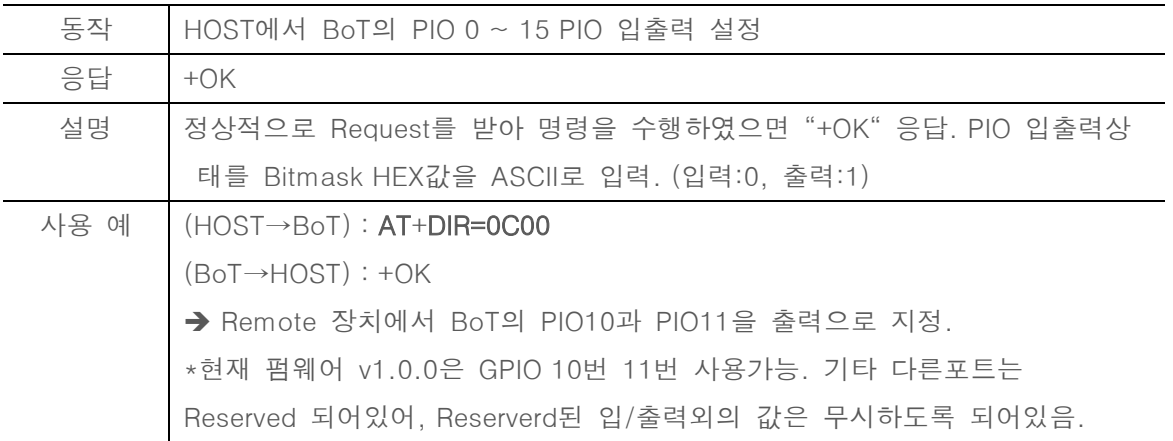

<span id="page-19-1"></span>6.20. AT+PO?

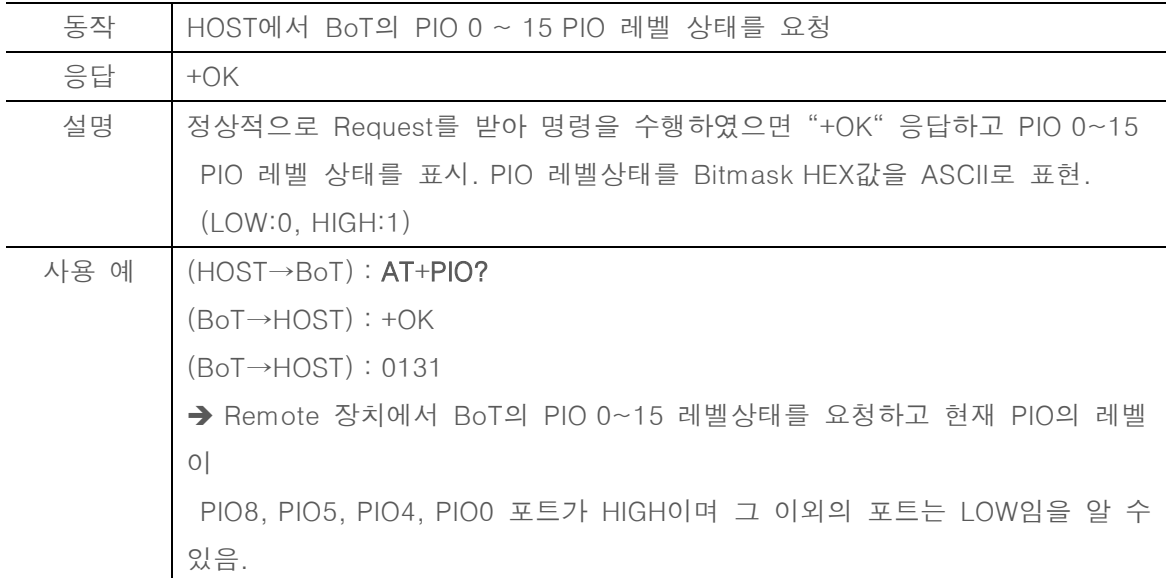

#### <span id="page-19-2"></span>6.21.  $AT+HO=xxxxx$

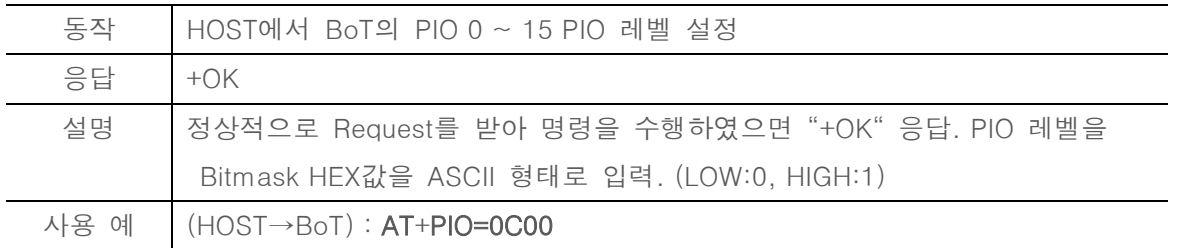

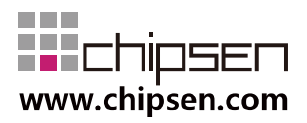

**User Manual** BoT-CLE310 **Bluetooth of Things** 

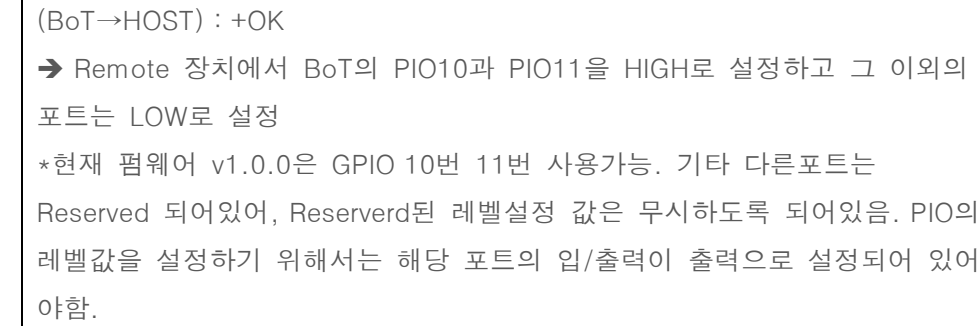

<span id="page-20-0"></span>6.22. AT+AIO0?

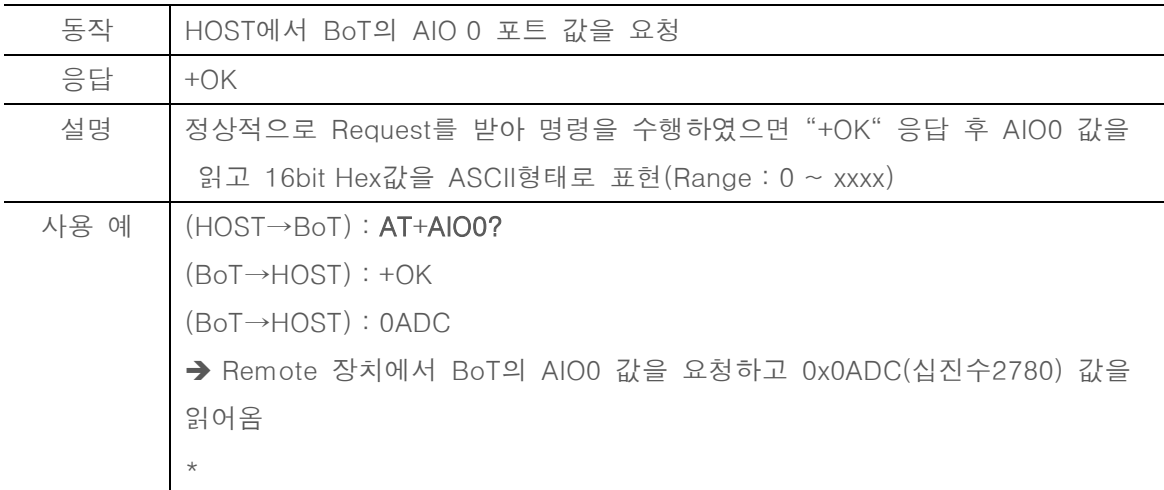

<span id="page-20-1"></span>6.23. AT+AIO1?

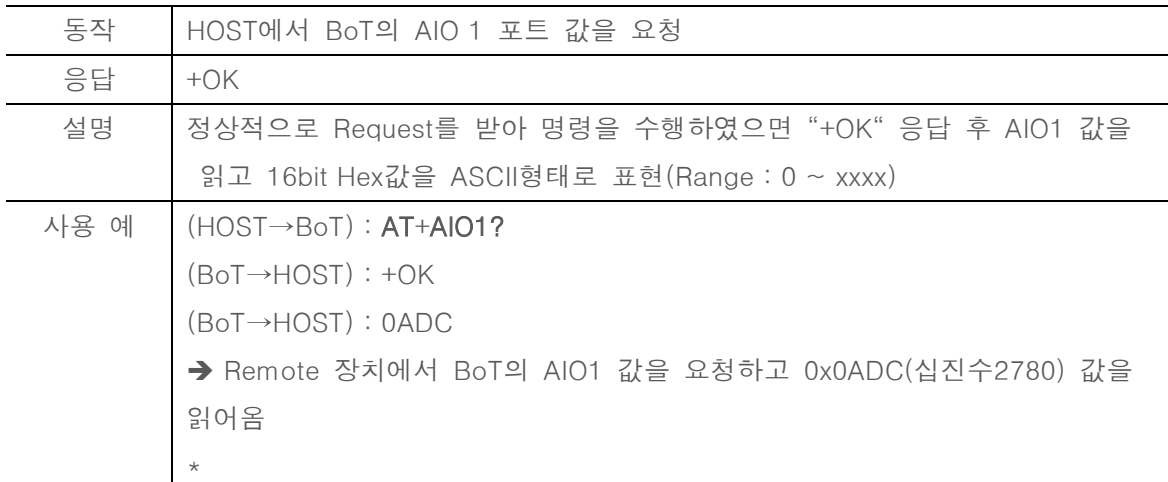

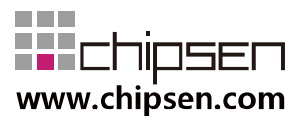

#### <span id="page-21-0"></span>6.24. AT+AIO2?

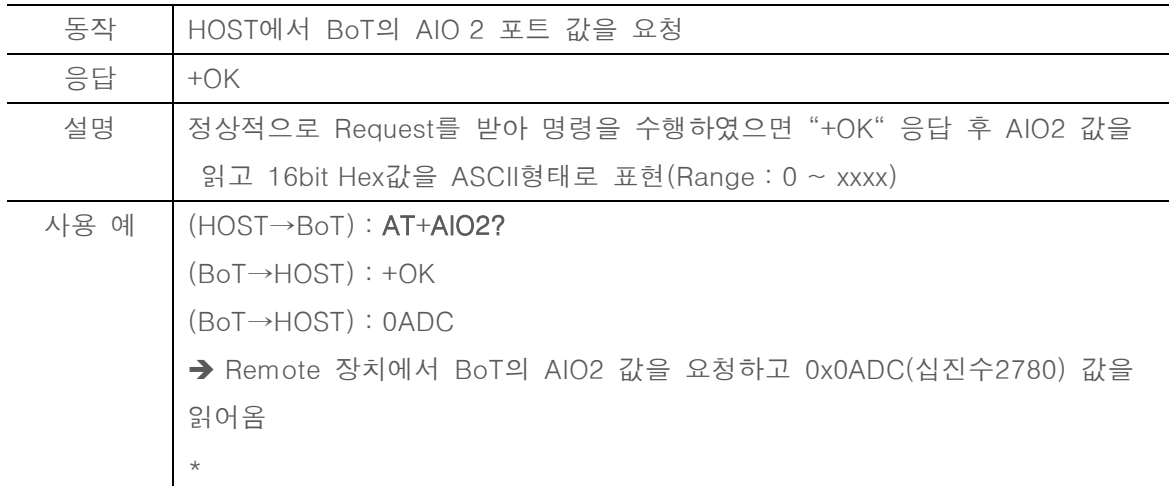

#### <span id="page-21-1"></span>6.25. AT+SERVER=ROLE

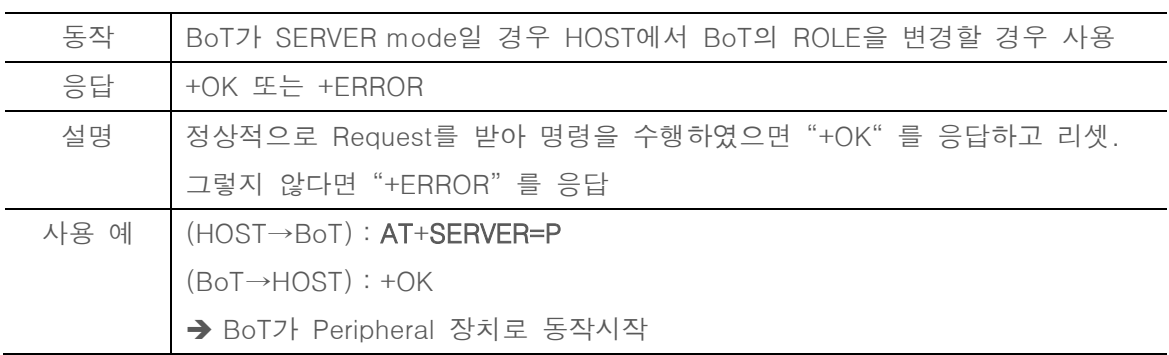

<span id="page-21-2"></span>6.26. AT+MANUF=xxxx

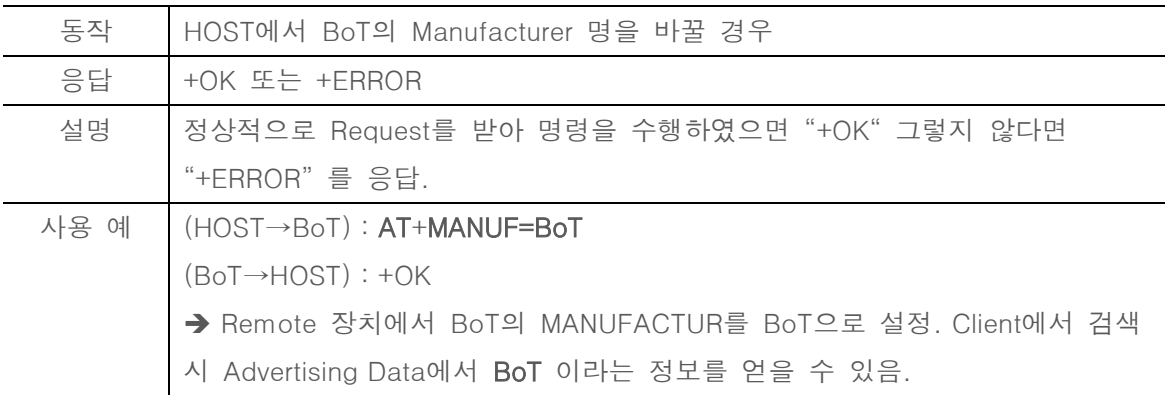

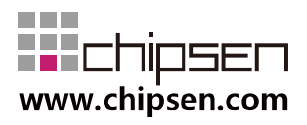

#### <span id="page-22-0"></span>6.27. AT+TXPWR=xx

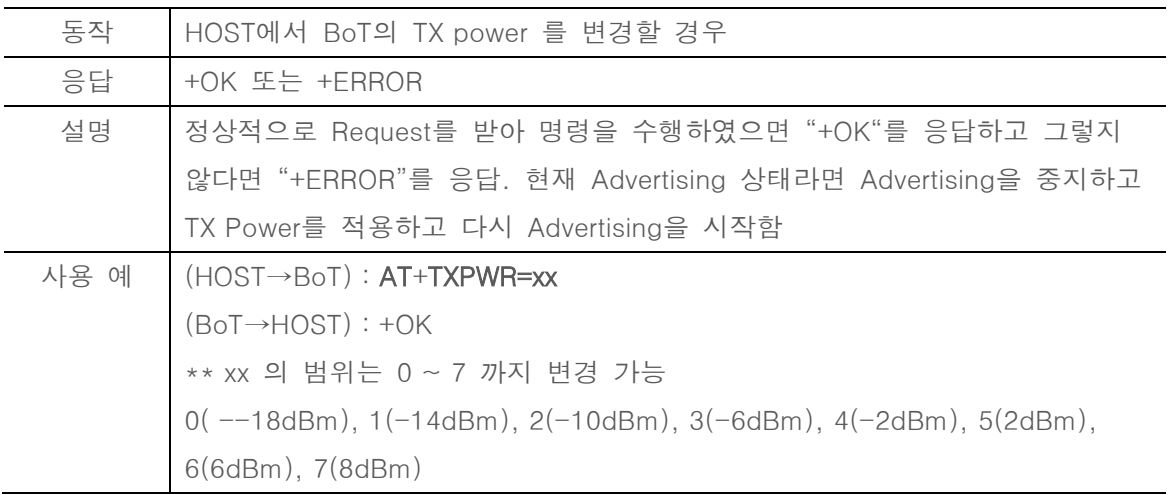

#### <span id="page-22-1"></span>6.28. AT+TXPWR?

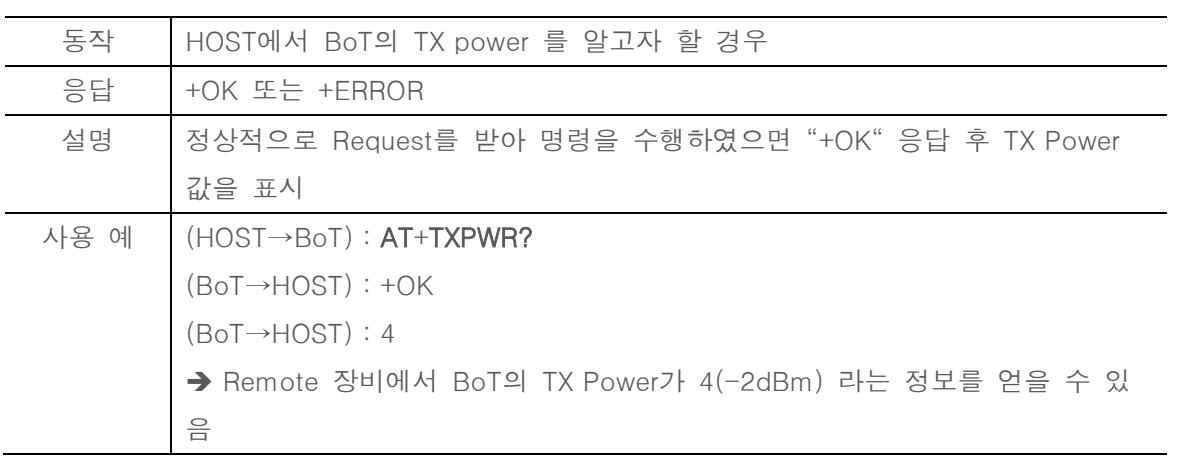

#### <span id="page-22-2"></span>6.29. AT+ADVDATA=xxxx

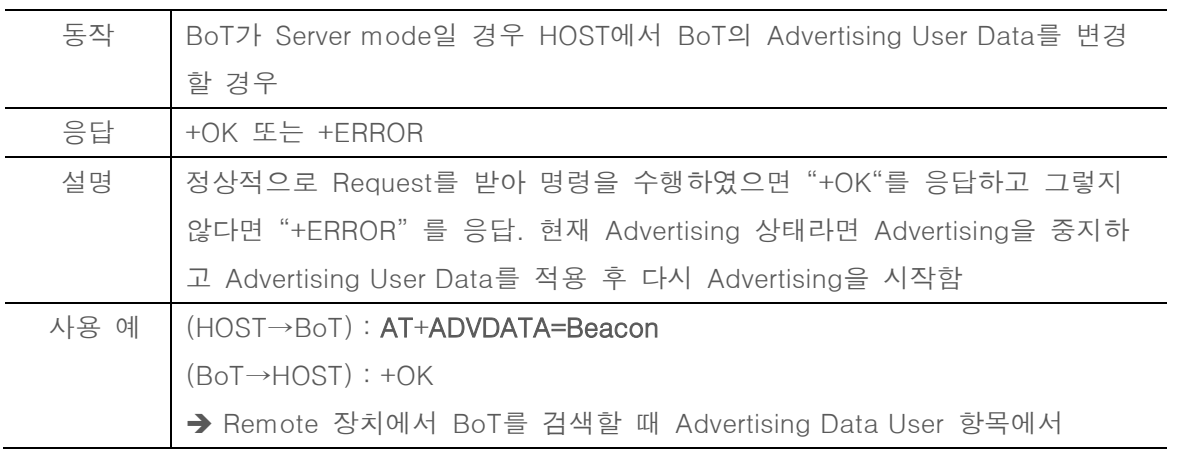

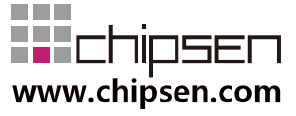

Beacon 이라는 정보를 얻을 수 있음.

#### <span id="page-23-0"></span>6.30. AT+ADVDATA?

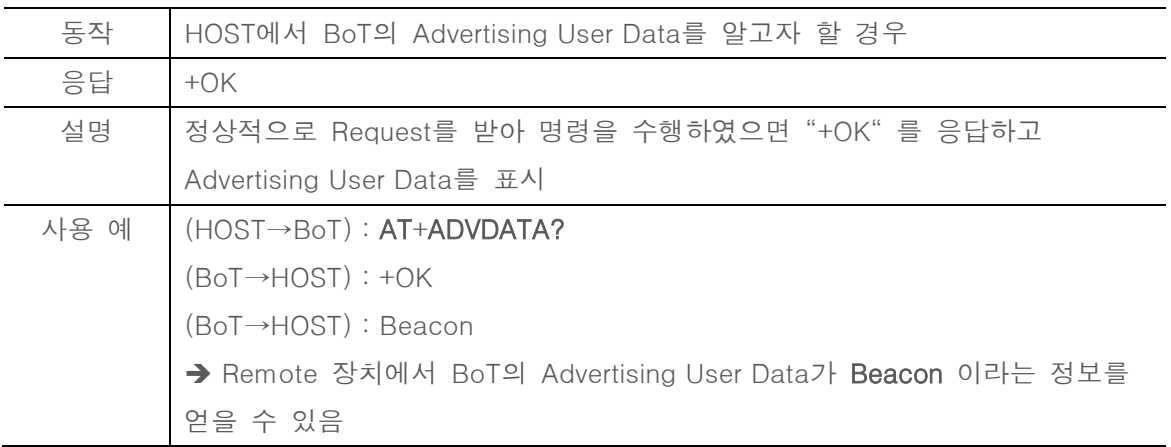

#### <span id="page-23-1"></span>6.31. AT+ADVINTERVAL=xxxx

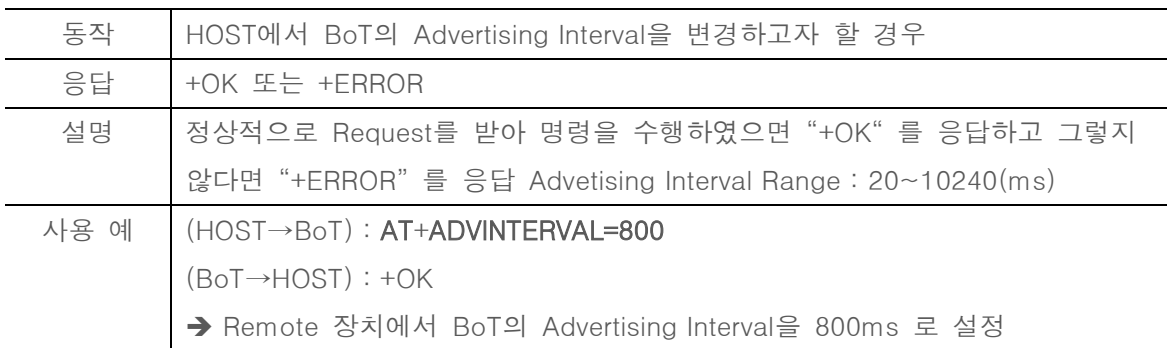

#### <span id="page-23-2"></span>6.32. AT+ADVINTERVAL?

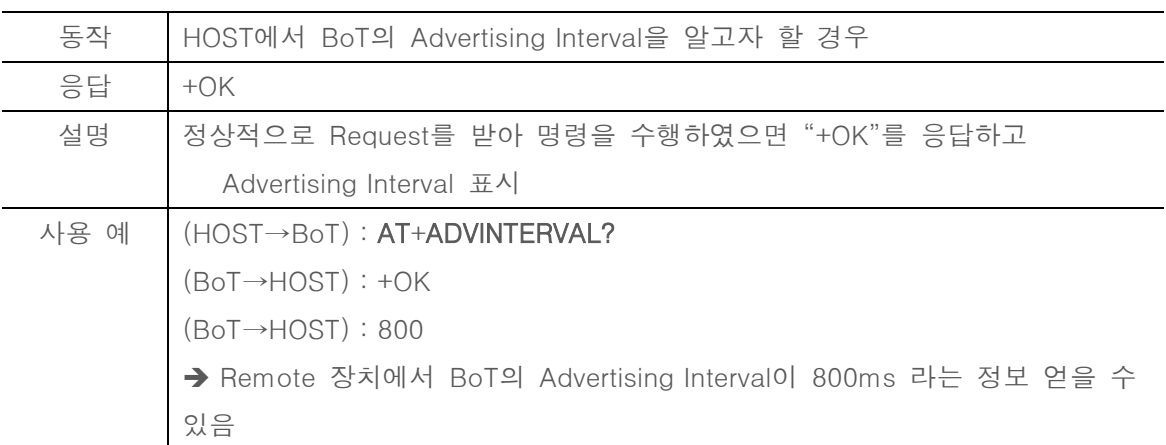

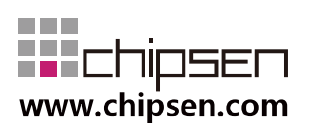

#### <span id="page-24-0"></span>6.35. AT+ADV=xxxx

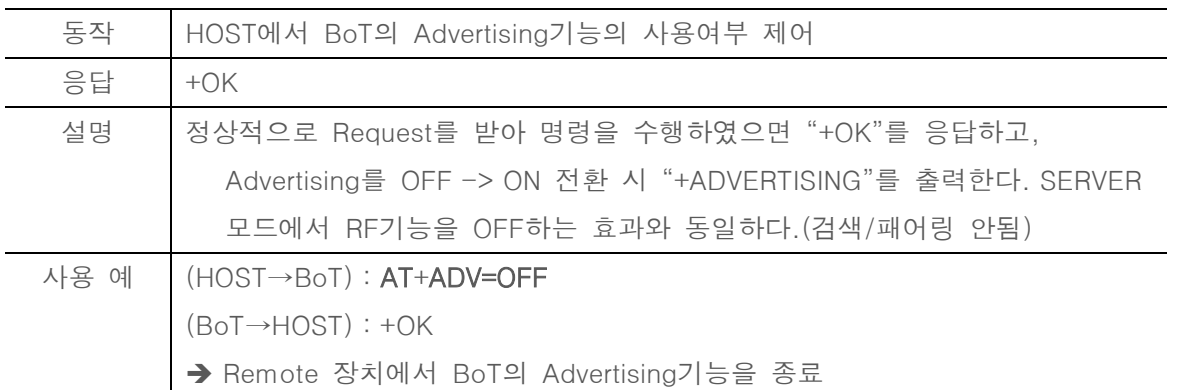

#### <span id="page-24-1"></span>6.36. AT+ADV?

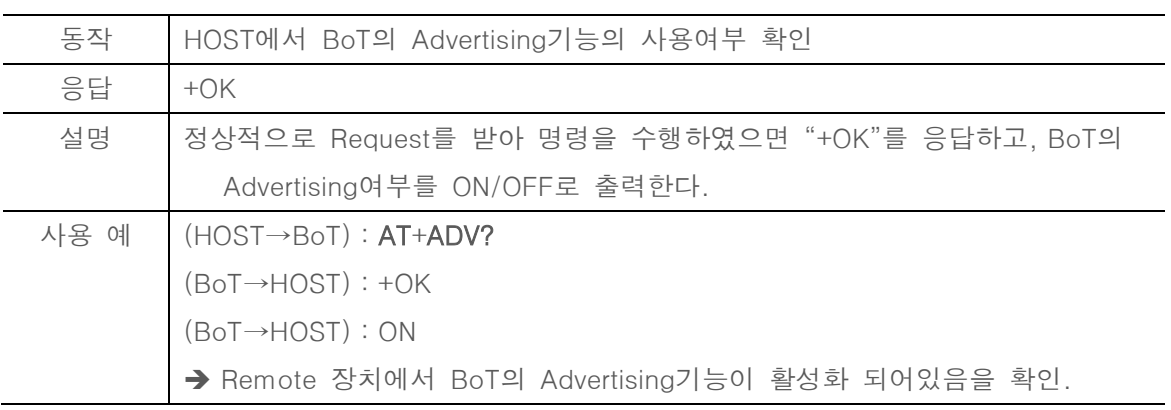

#### <span id="page-24-2"></span>6.37. AT+ADVAIO0ENABLE

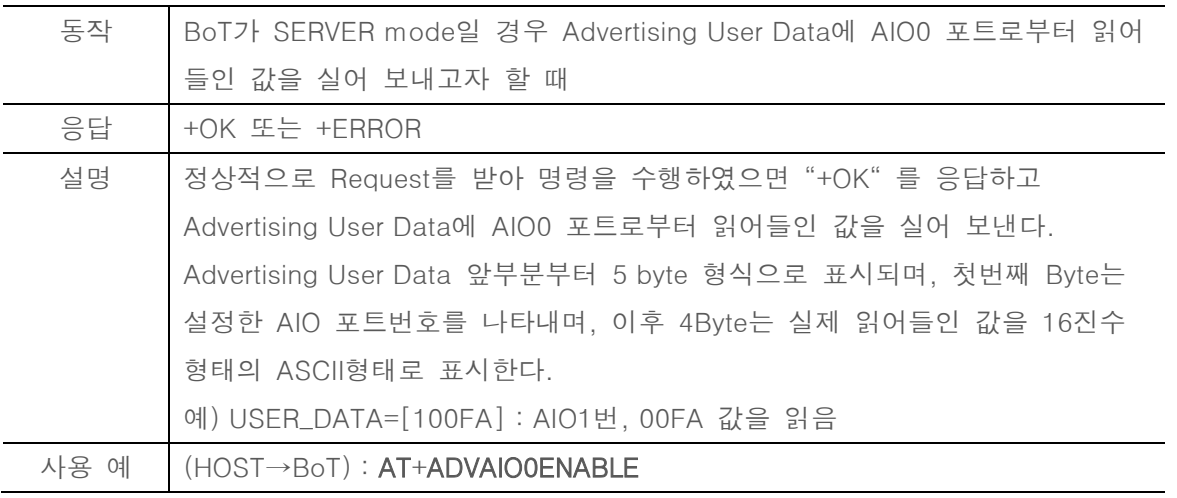

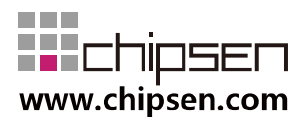

(BoT→HOST) : +OK

→ Advertising User Data에 AIO0포트로 읽어들인 값을 실어보낸다.

#### <span id="page-25-0"></span>6.38. AT+ADVAIO1ENABLE

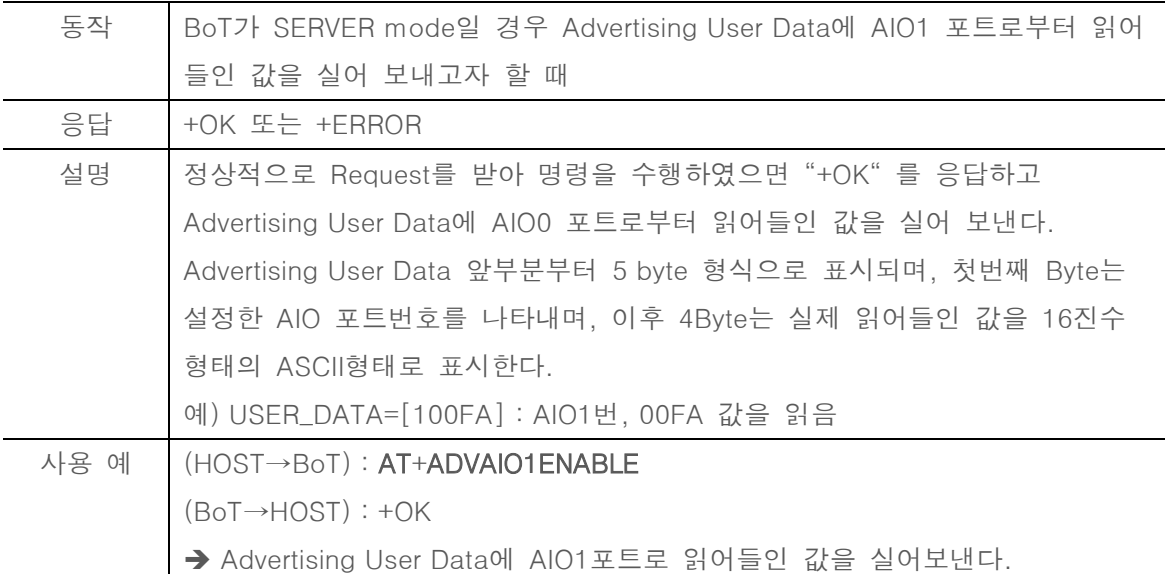

#### <span id="page-25-1"></span>6.39. AT+ADVAIO2ENABLE

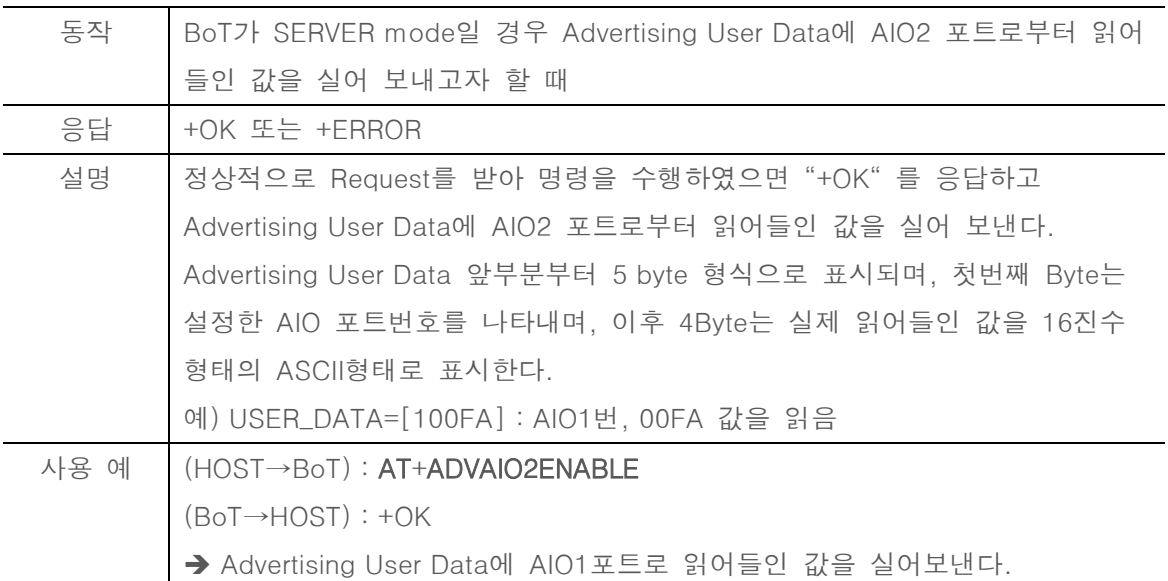

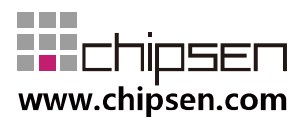

#### <span id="page-26-0"></span>6.40. AT+ADVAIODISABLE

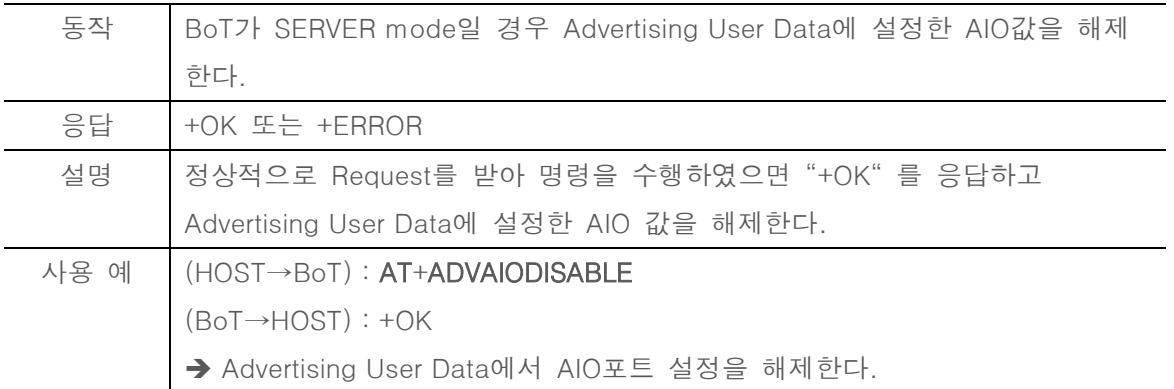

#### <span id="page-26-1"></span>6.41. AT+ADVAIOUPDATE?

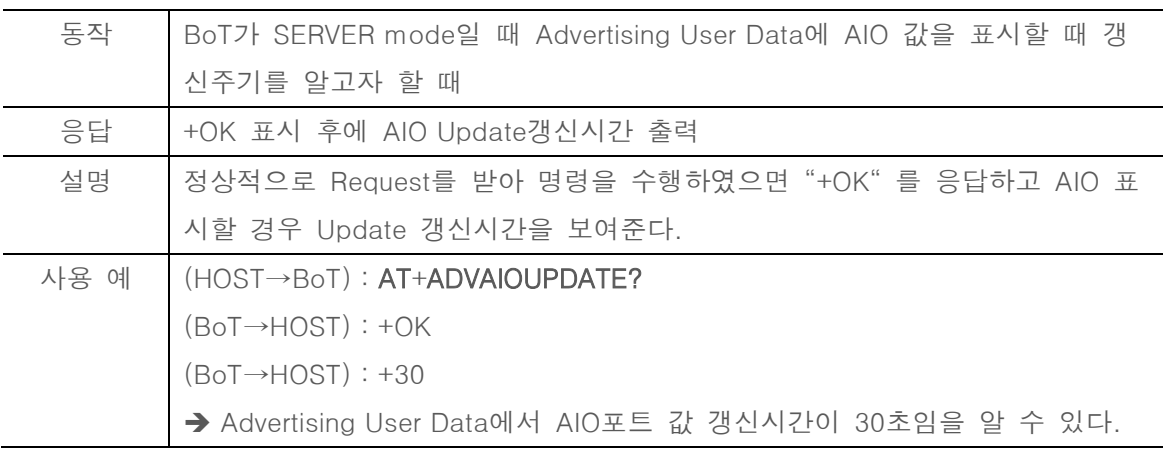

#### <span id="page-26-2"></span>6.42. AT+ADVAIOUPDATE=xx

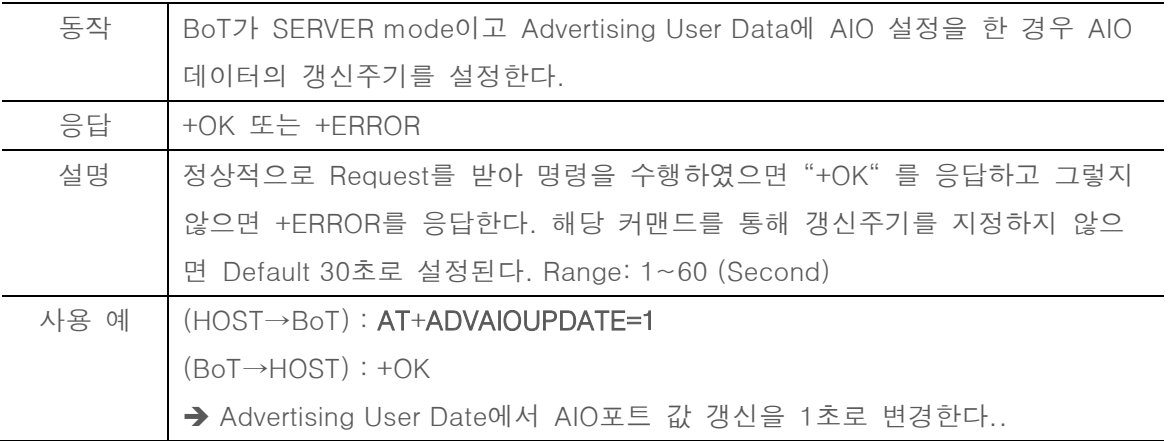

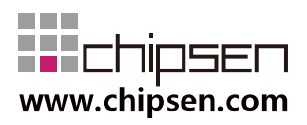

#### <span id="page-27-0"></span>6.43. AT+ADVPIOENABLE

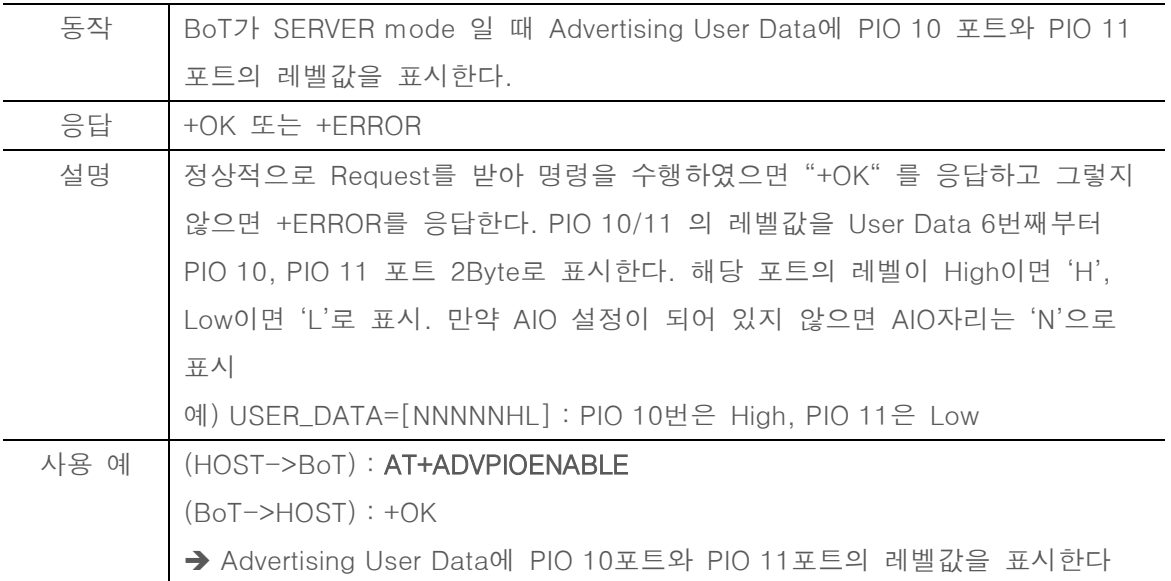

#### <span id="page-27-1"></span>6.44. AT+ADVPIODISABLE

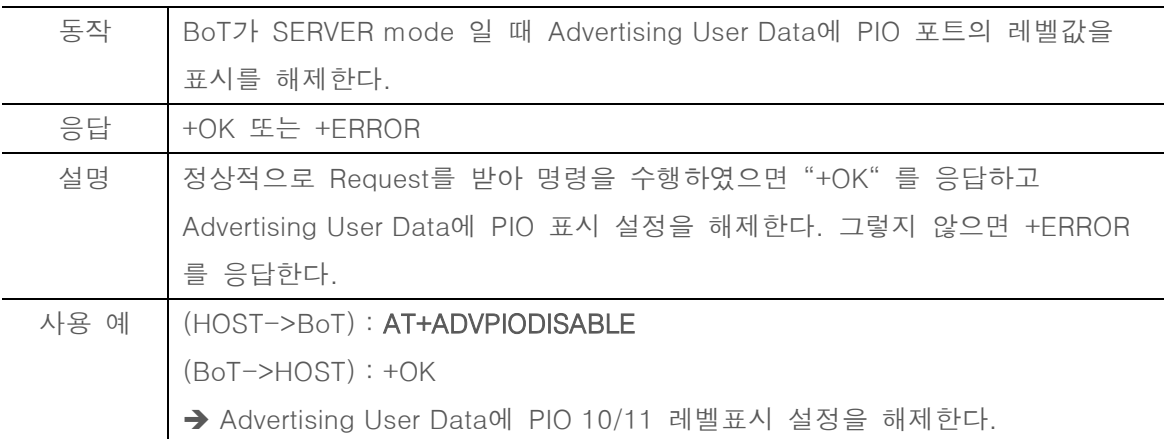

#### <span id="page-27-2"></span>6.45. AT+CLIENT=ROLE

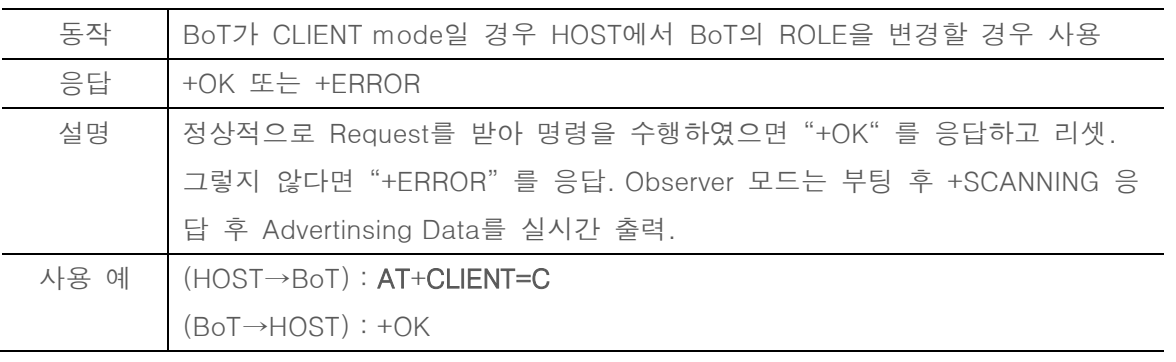

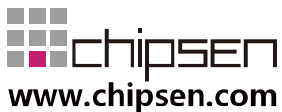

## **User Manual** BoT-CLE310

**Bluetooth of Things** 

→ BoT가 2초 후 재부팅 하고 Central 장치로 동작

#### <span id="page-28-0"></span>6.46. AT+SCAN

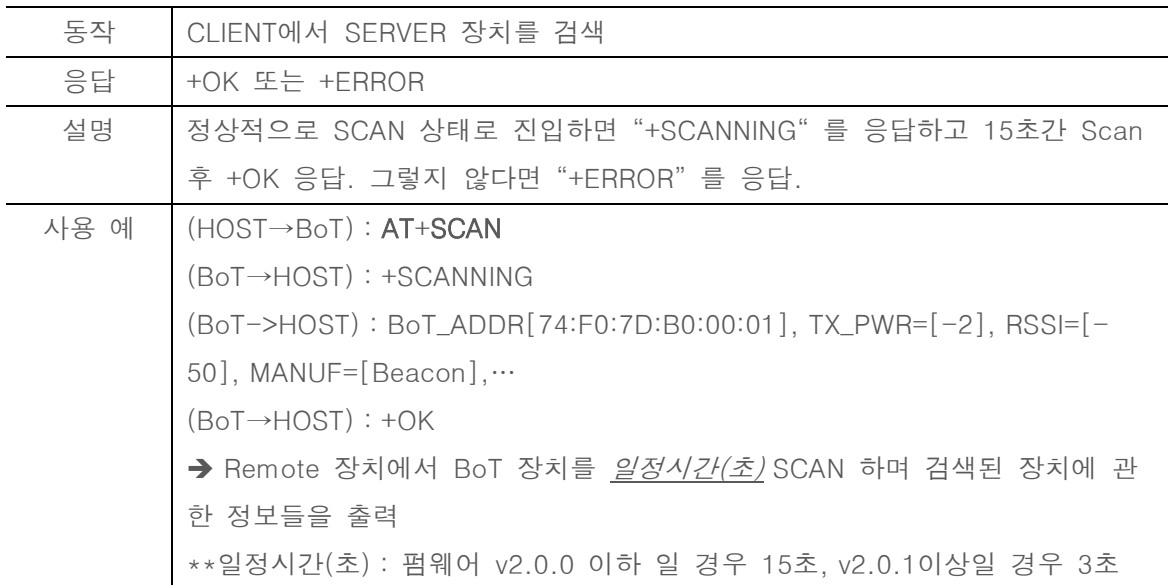

<span id="page-28-1"></span>6.47. AT+SCAN=xxx

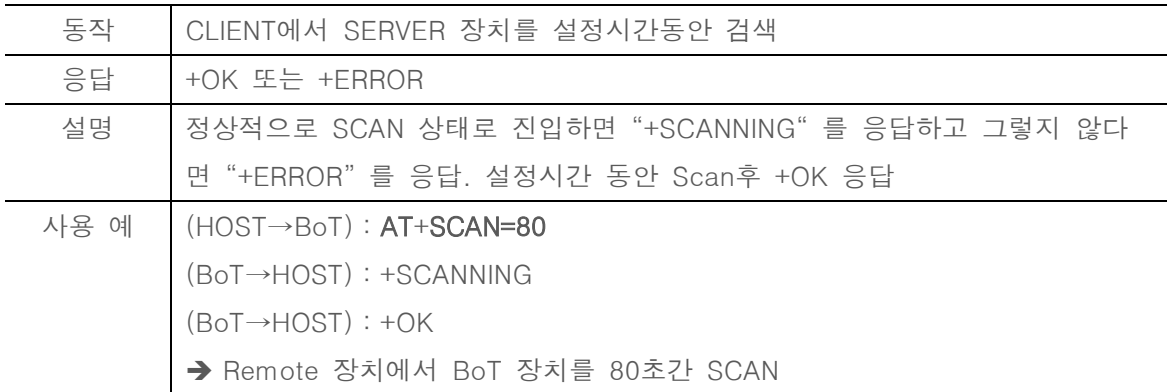

#### <span id="page-28-2"></span>6.48. AT+SCANRAW=ON

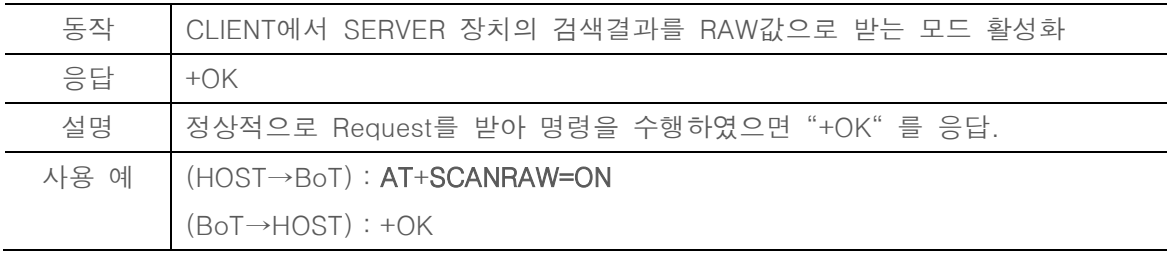

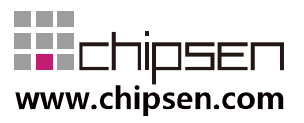

**User Manual** BoT-CLE310 **Bluetooth of Things** 

➔ Remote 장치에서 BoT 장치의 검색결과를 BoT 기본형식 외에 주변 SERVER 제품의 Advertising RAW값의 Hex값을 ASCII형식으로 추가 출력함을 설정

#### <span id="page-29-0"></span>6.49. AT+SCANRAW=OFF

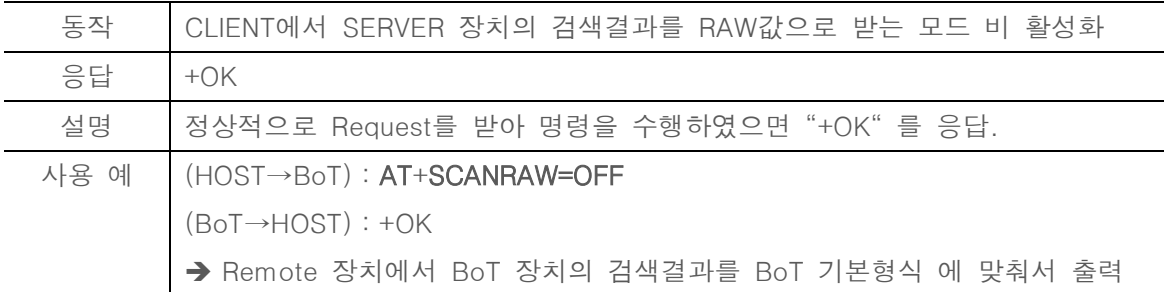

#### <span id="page-29-1"></span>6.50. AT+SCANRAW?

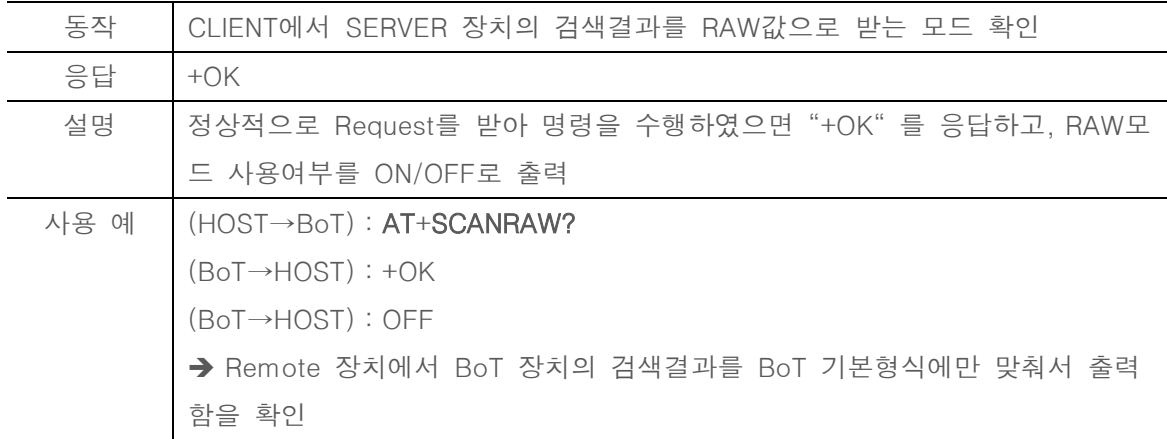

#### <span id="page-29-2"></span>6.51. AT+STOPSCAN

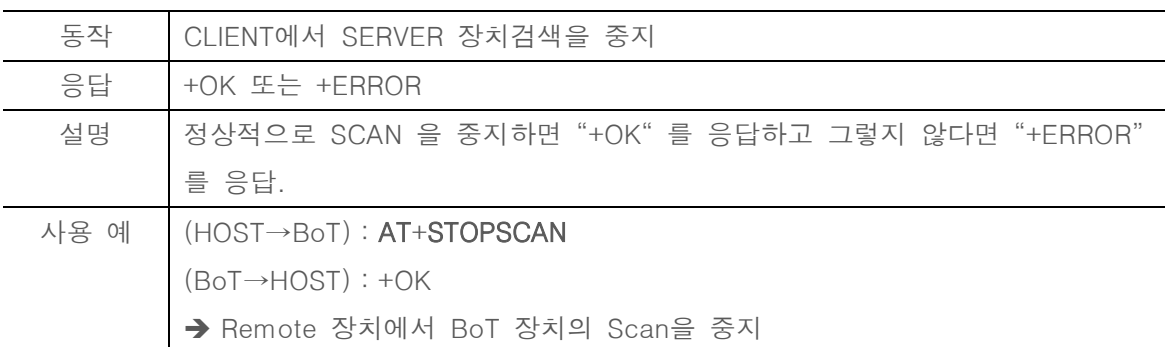

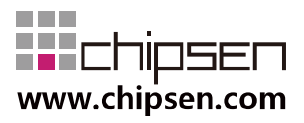

#### <span id="page-30-0"></span>6.52. AT+SCANINTERVAL=xxxx

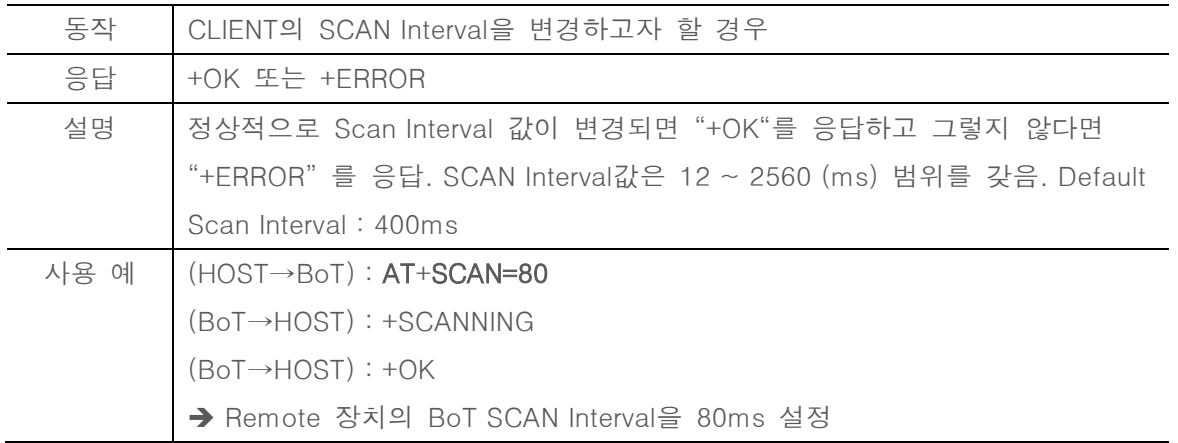

#### <span id="page-30-1"></span>6.53. AT+SCANINTERVAL?

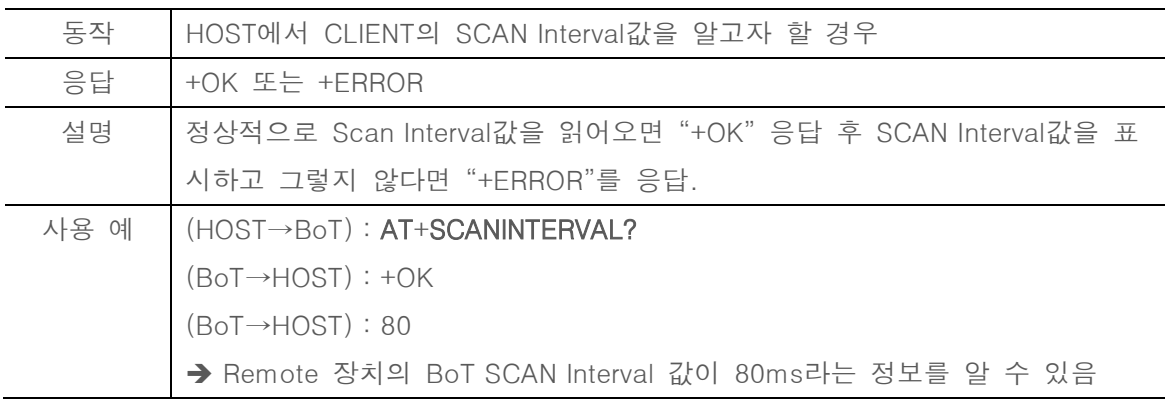

#### <span id="page-30-2"></span>6.54. AT+SCANWINDOW=xxxx

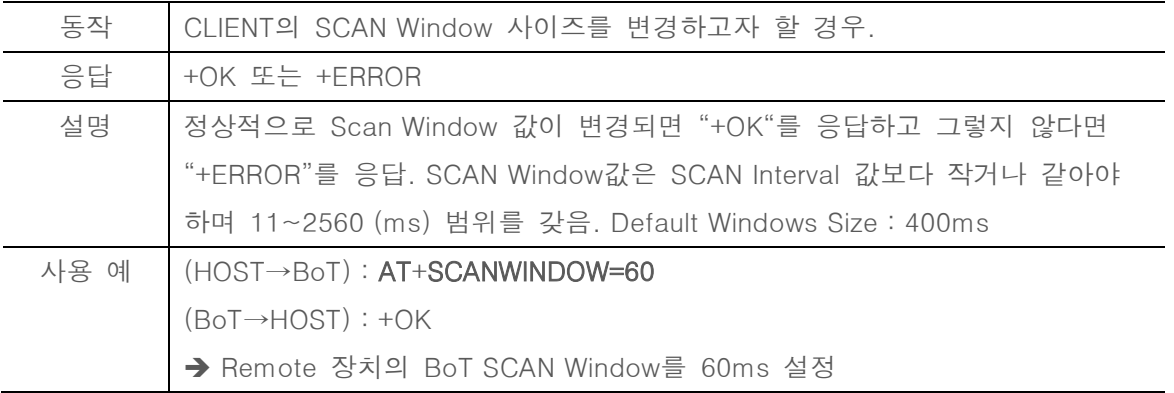

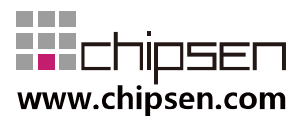

#### <span id="page-31-0"></span>6.55. AT+SCANWINDOW?

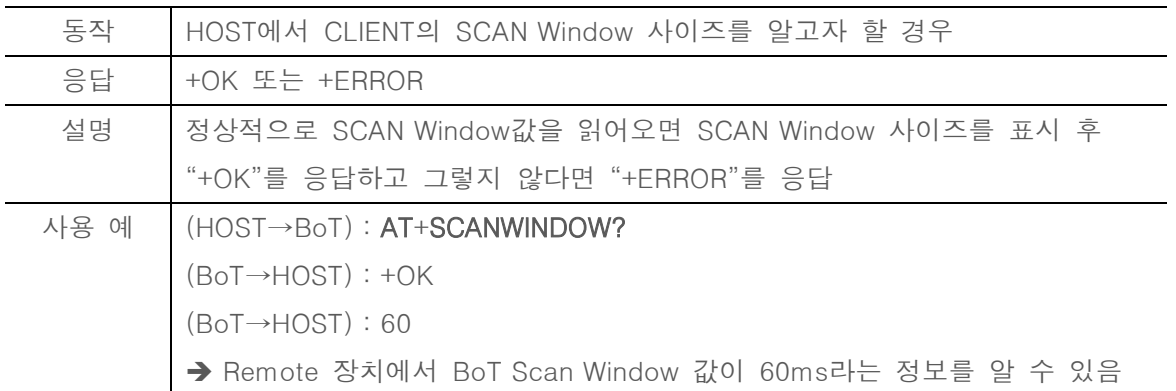

#### <span id="page-31-1"></span>6.56. AT+CONNECT=xxxxxxxxxxxx

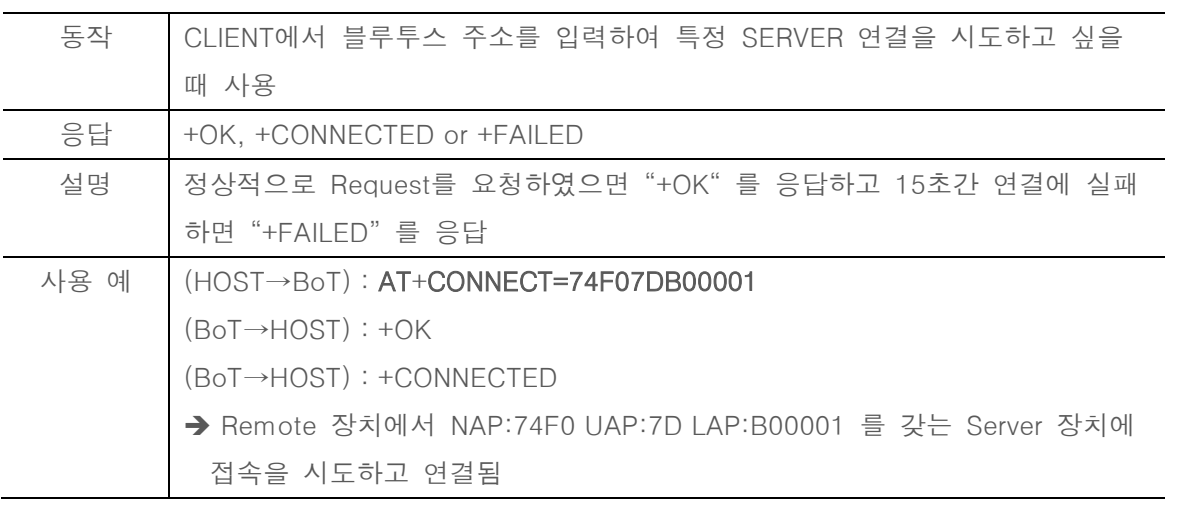

#### <span id="page-31-2"></span>6.57. AT+RECONNECT

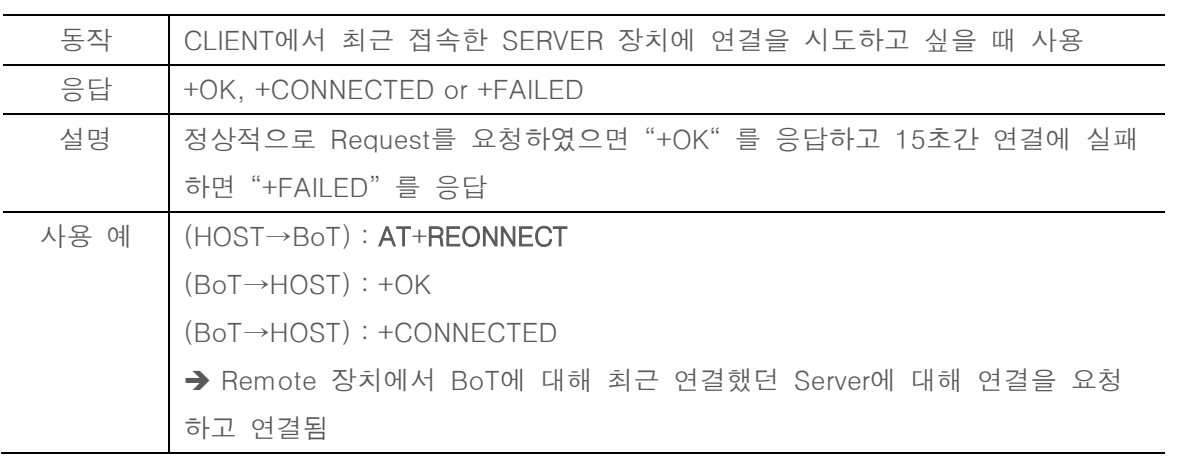

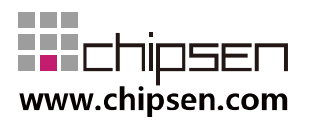

#### <span id="page-32-0"></span>6.58. AT+AUTOCONNECT?

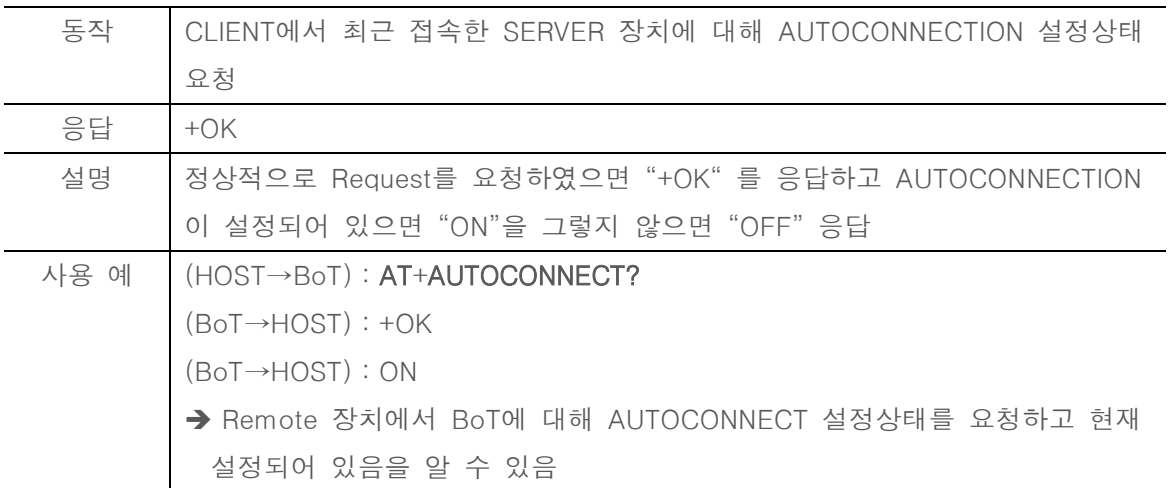

#### <span id="page-32-1"></span>6.59. AT+AUTOCONNECT=ON

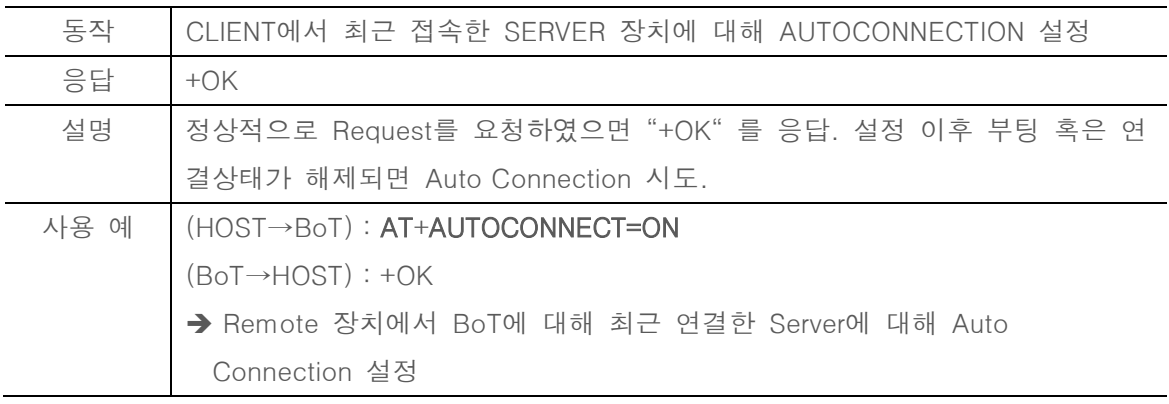

#### <span id="page-32-2"></span>6.60. AT+AUTOCONNECT=OFF

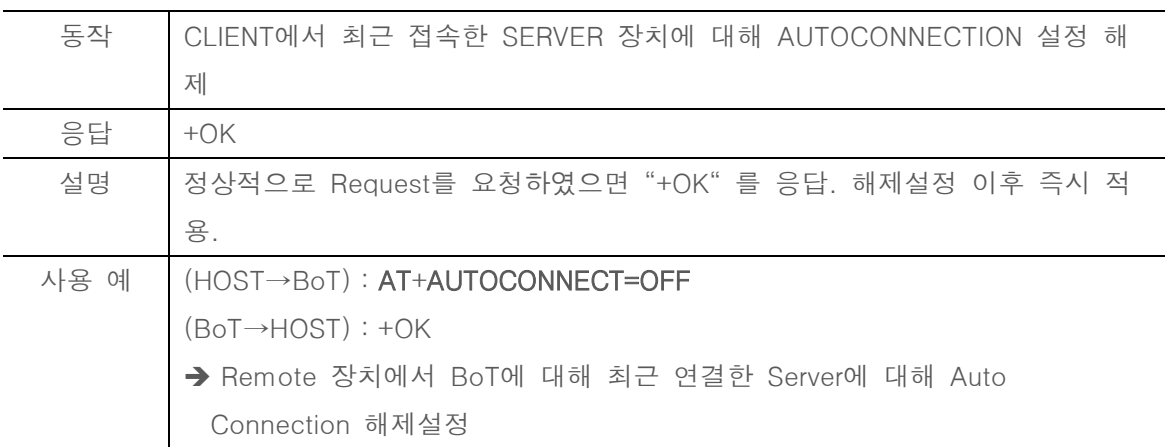

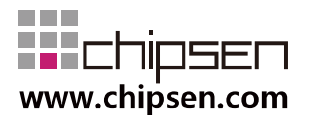

#### <span id="page-33-0"></span>6.61. AT+MIRROR=ON

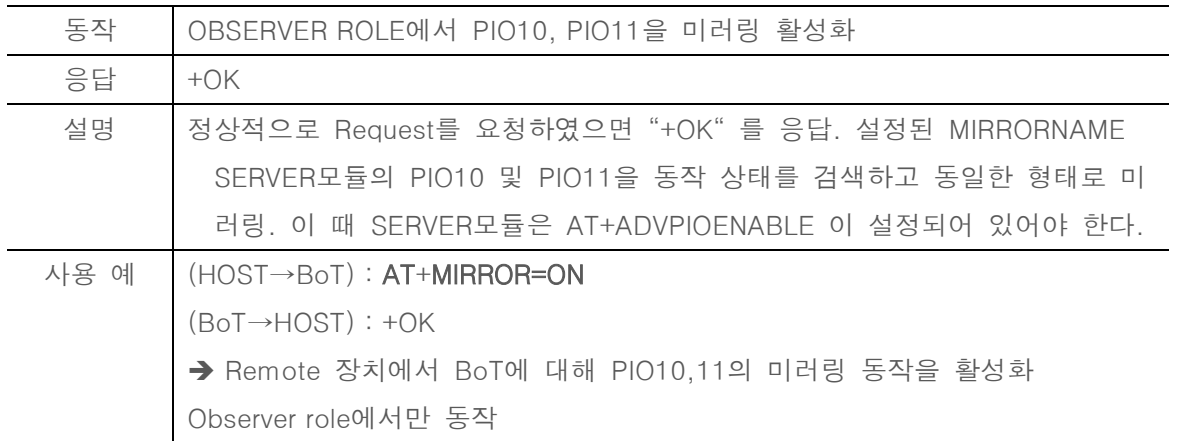

#### <span id="page-33-1"></span>6.62. AT+MIRROR=OFF

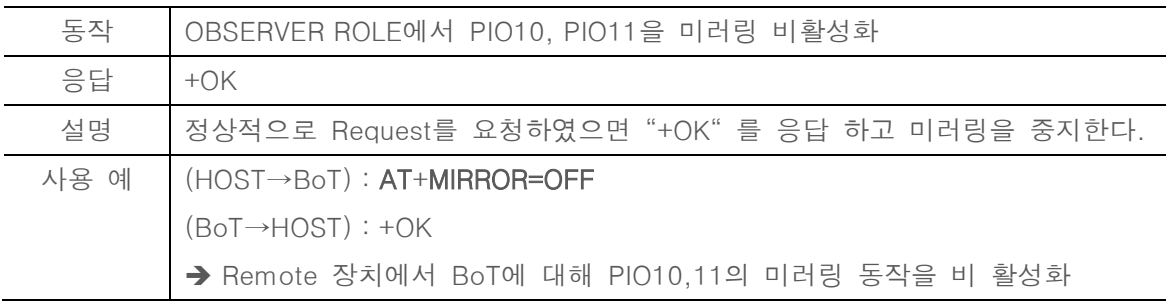

#### <span id="page-33-2"></span>6.63. AT+MIRROR?

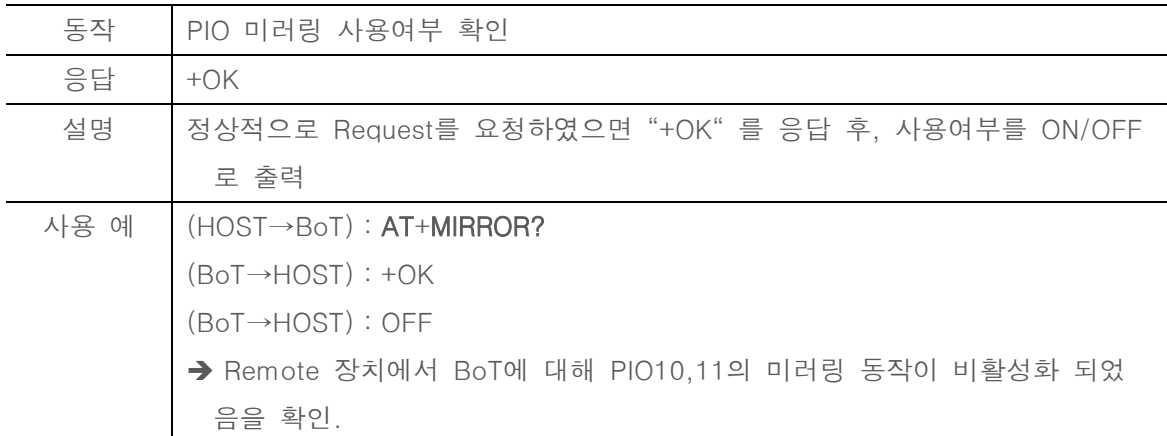

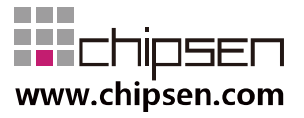

#### <span id="page-34-0"></span>6.64. AT+MIRRORNAME=xxxx

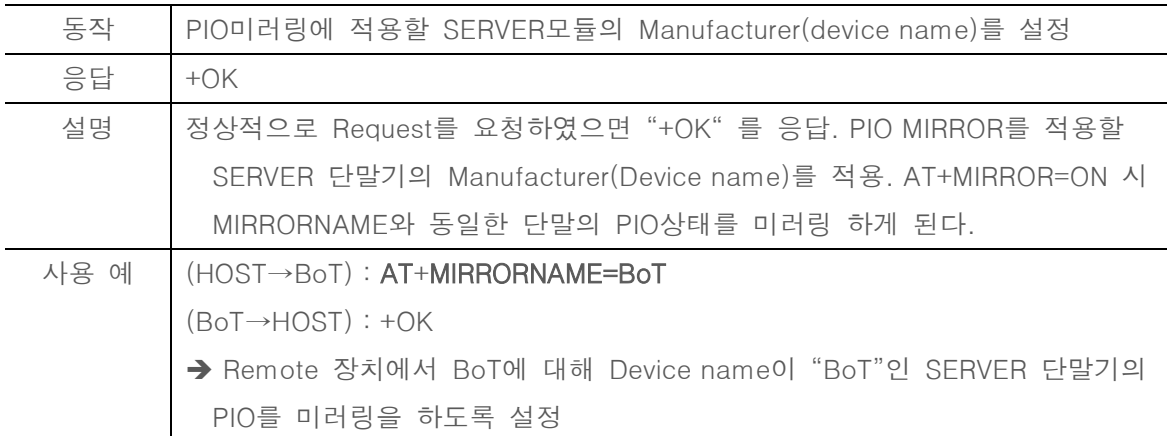

#### <span id="page-34-1"></span>6.65. AT+MIRRORNAME?

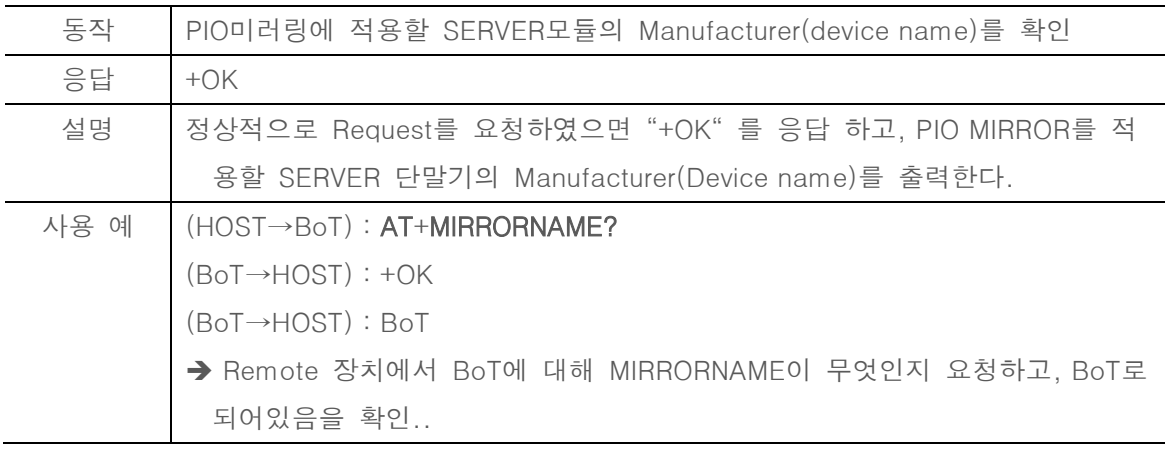

<span id="page-34-2"></span>6.66. AT+RSET=xxxx

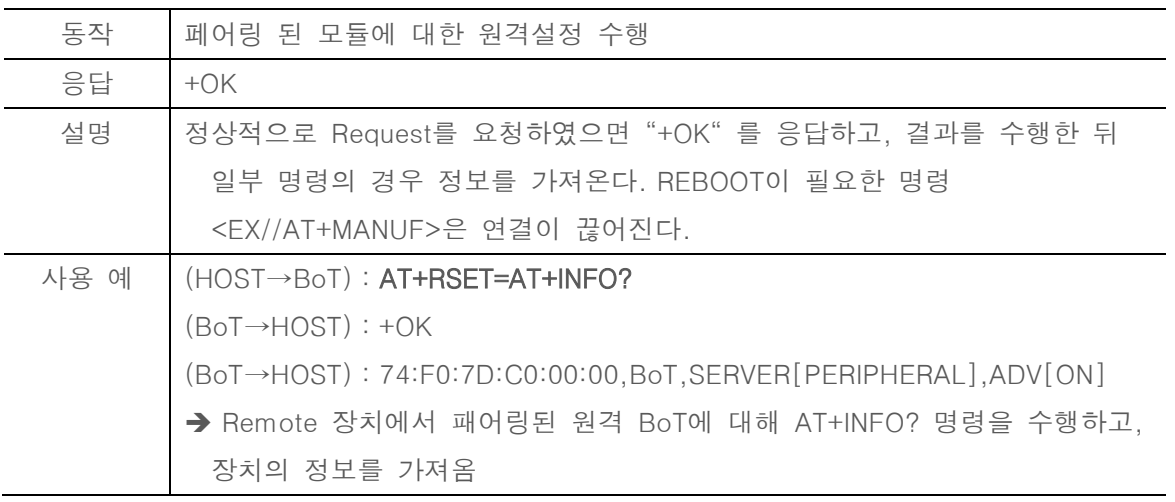

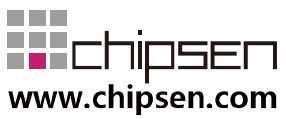

#### <span id="page-35-0"></span>6.67. AT+CONNECTIO=ON

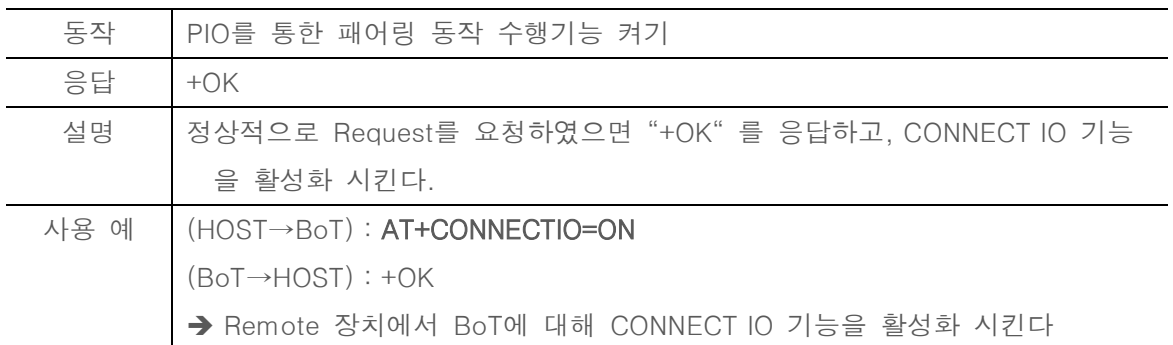

#### <span id="page-35-1"></span>6.68. AT+CONNECTIO=OFF

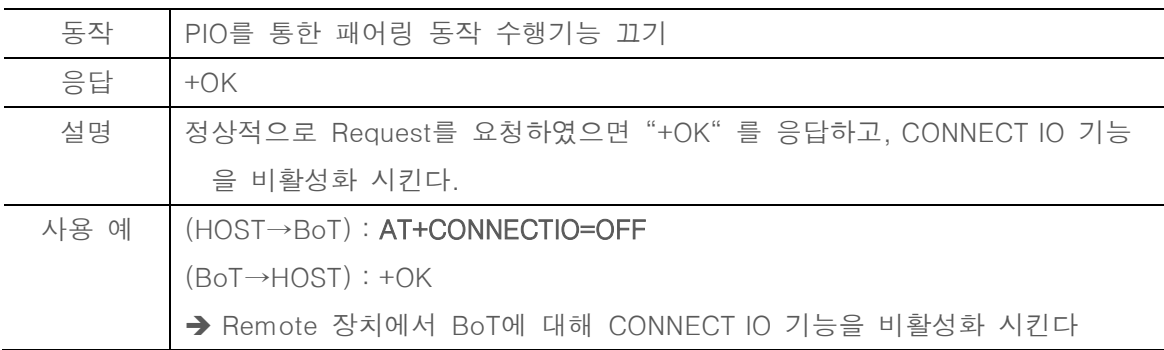

#### <span id="page-35-2"></span>6.69. AT+CONNECTIO?

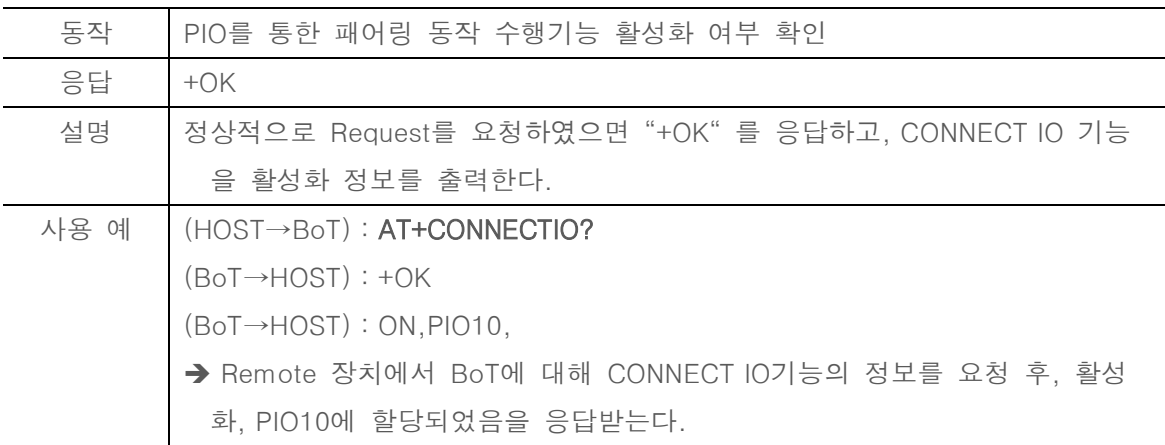

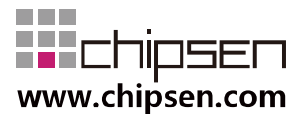

#### <span id="page-36-0"></span>6.70. AT+CONNECTIO=xx,xxxx

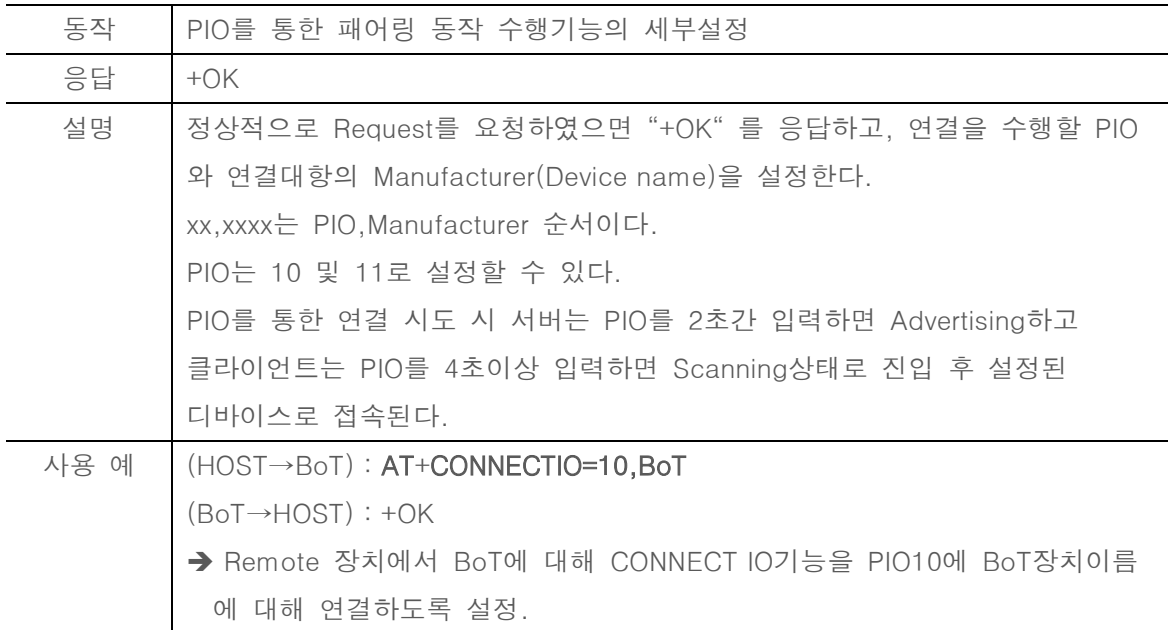

#### <span id="page-36-1"></span>6.71. AT+PKTMODE=ON

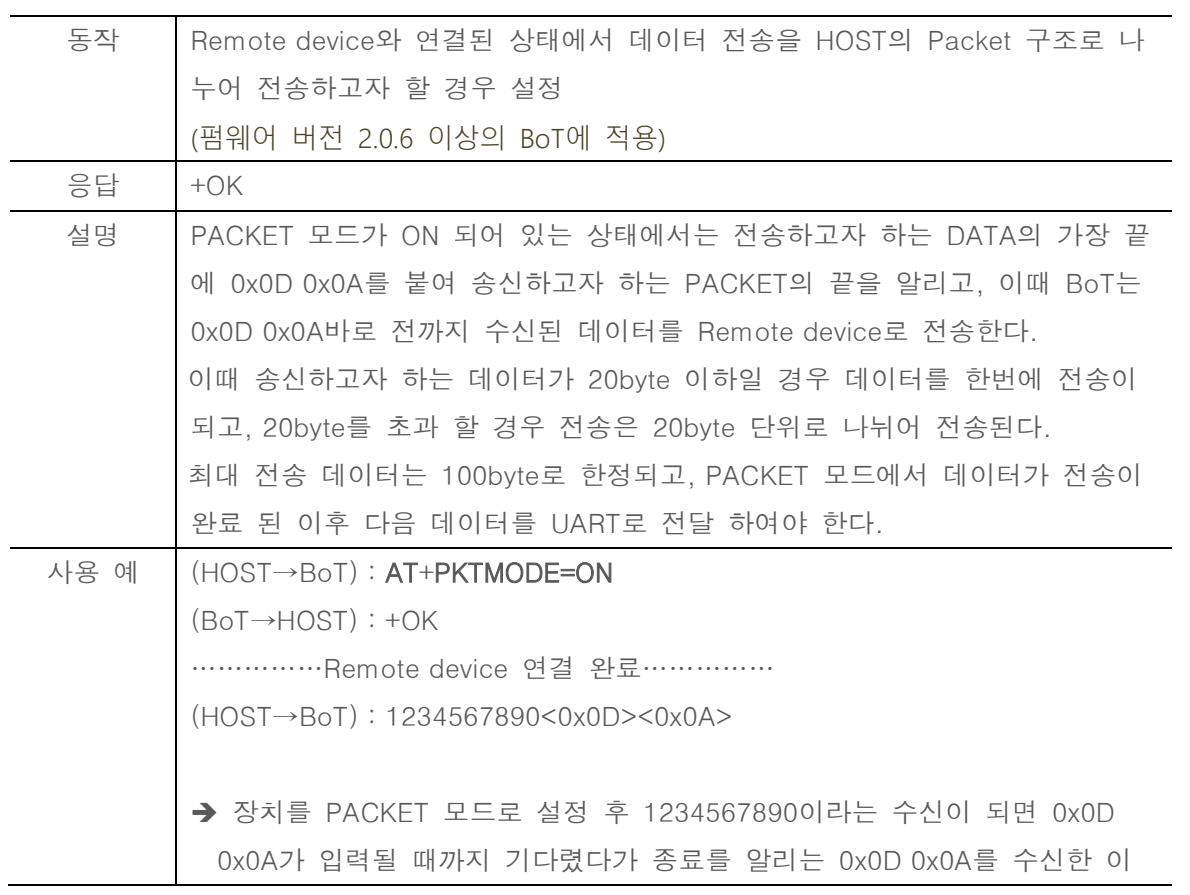

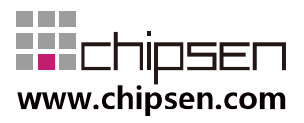

후 1234567890의 데이터를 한꺼번에 송신한다..

#### <span id="page-37-0"></span>6.72. AT+PKTMODE=OFF

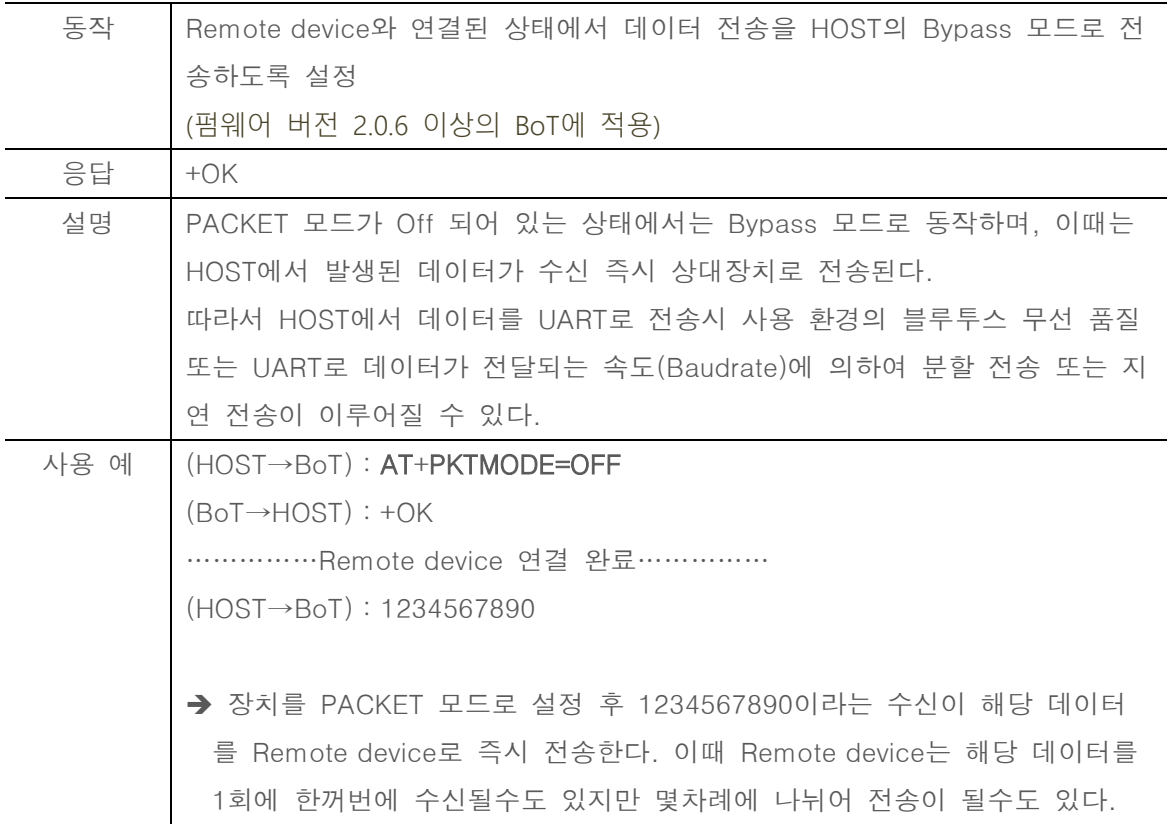

#### <span id="page-37-1"></span>6.73. AT+PKTMODE?

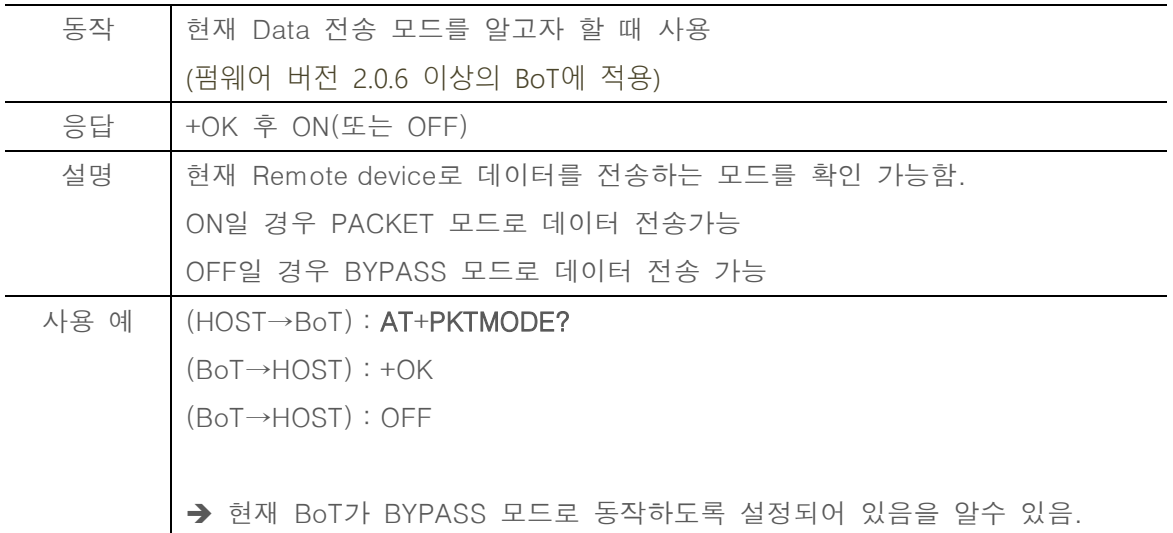

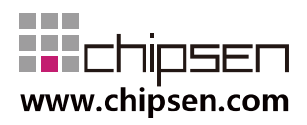

#### <span id="page-38-0"></span>**7.** General Data transmission

.

SERVER와 CLIENT BLE device가 연결 된 이후 UART를 전달 받은 데이터나, 상대방 장치 에서 BLE link를 통해 전송된 데이터는 형태의 변환이 없이 자동으로 전송된다..

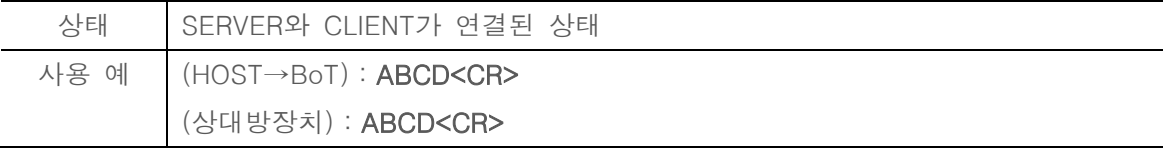

#### <span id="page-38-1"></span>**8.** Service UUID Classification

현재 펌웨어 v1.0.0 기준 SERVER에서는 Data Service와 PIO Service를 제공하며 각각의 UUID는 아래의 표와 같다. 스마트폰이나 타 기타장치를 통해 다음의 UUID를 통해 Service에 액세스할 수 있다.

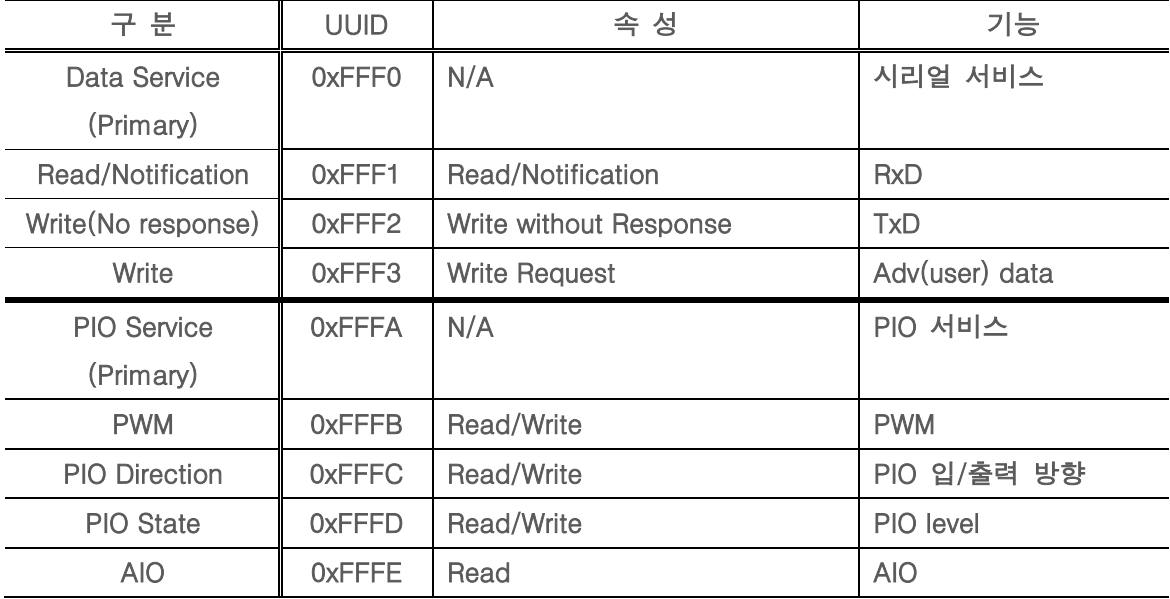

#### <span id="page-38-2"></span>**9.** PWM, AIO Electrical Characteristic

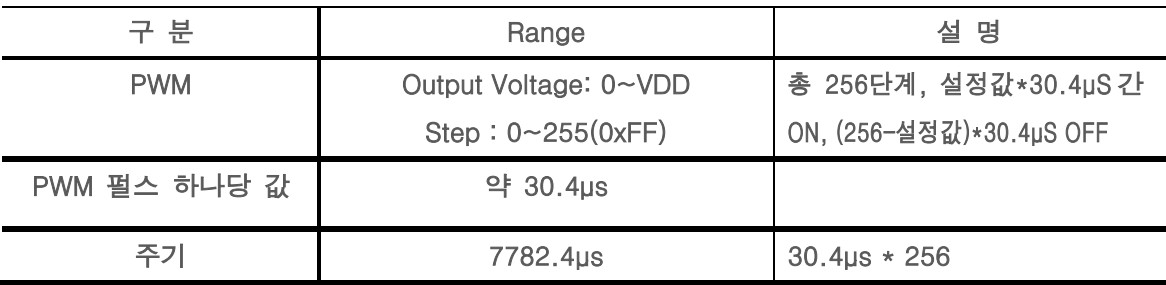

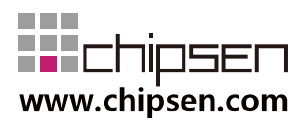

BoT-CLE310 **Bluetooth of Things** 

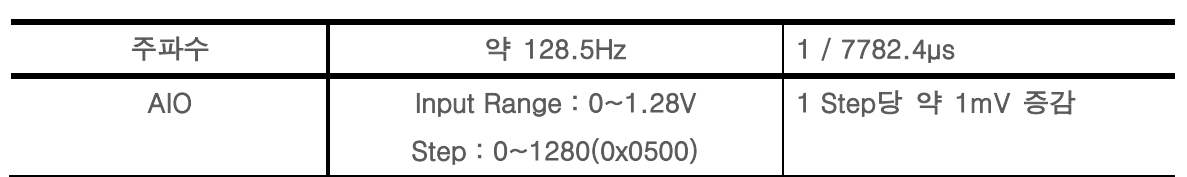

## <span id="page-39-0"></span>10. App Application RO Service Data Format

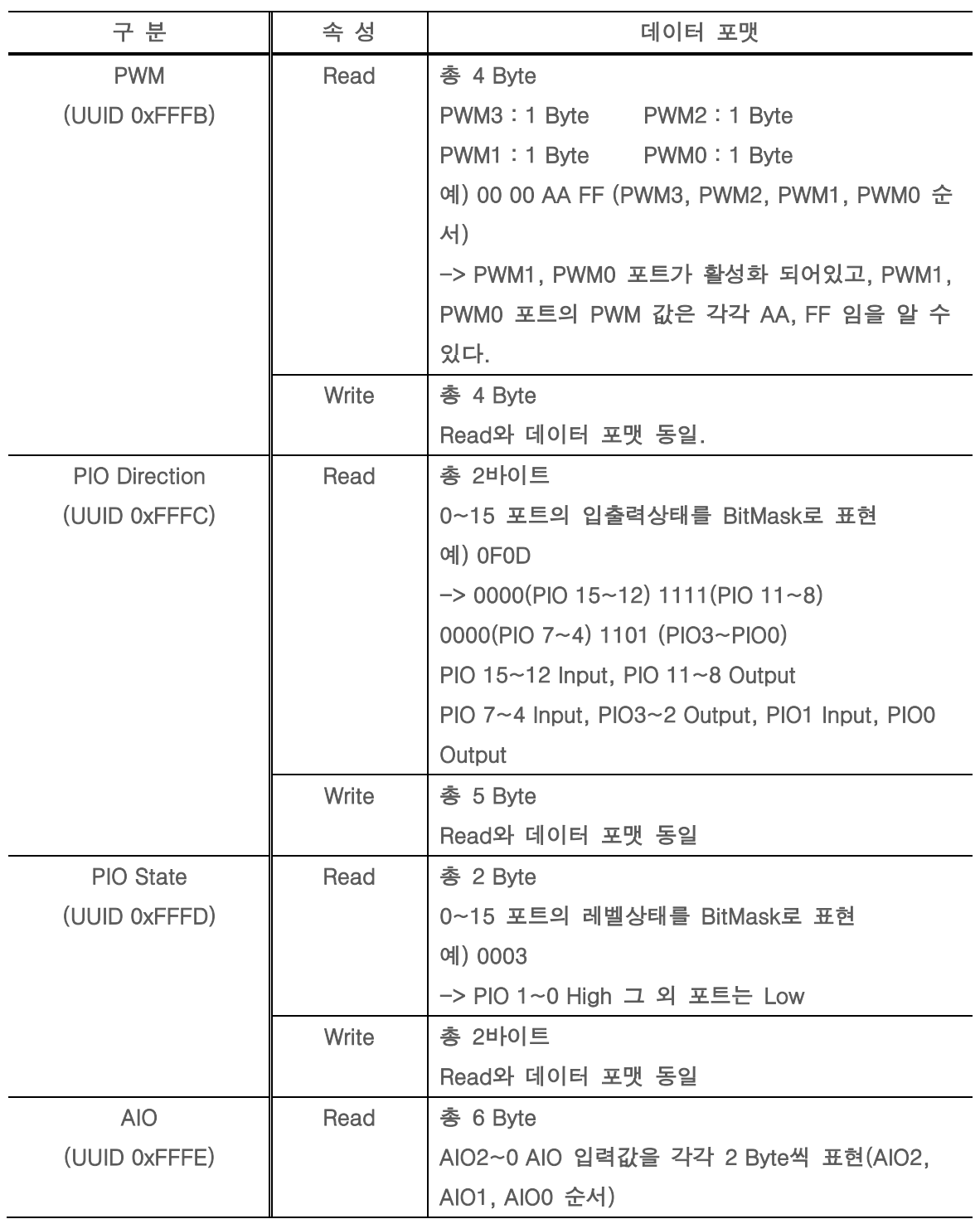

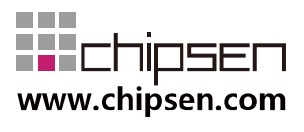

**User Manual** BoT-CLE310

**Bluetooth of Things** 

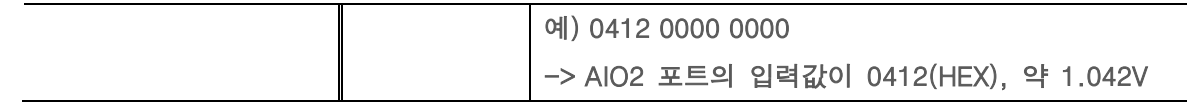

#### <span id="page-40-0"></span>**11. PO Classification**

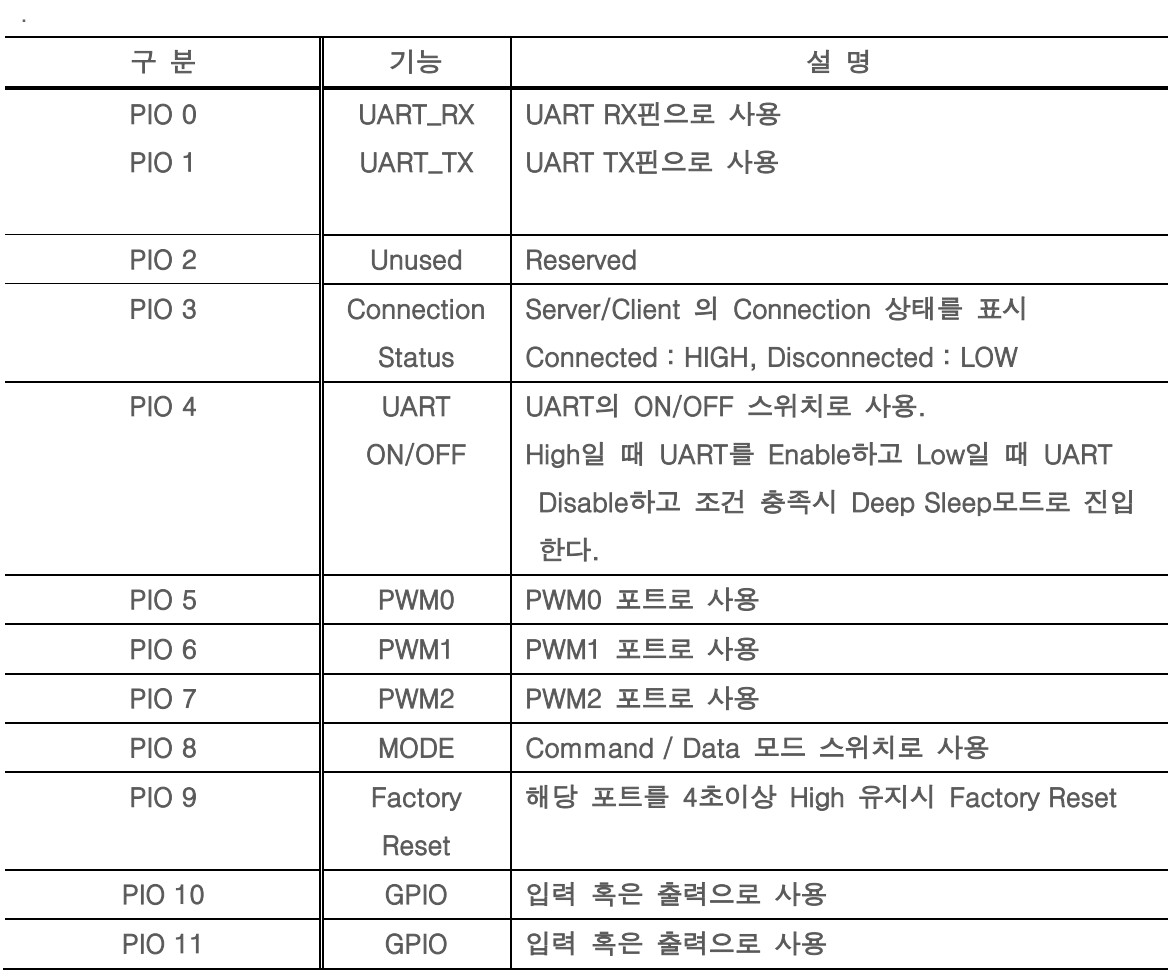

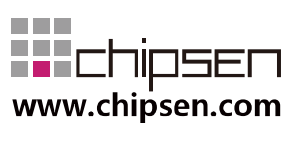

**User Manual** BoT-CLE310 **Bluetooth of Things** 

# **BoT-CLE1X0**

# & Bluetooth 4.1 SMART (BLE)

## (주) 칩센

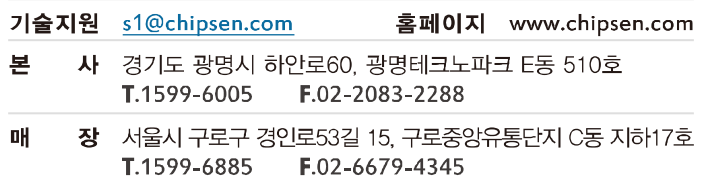

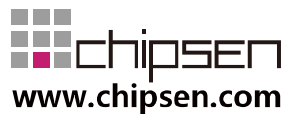